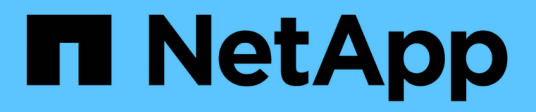

## **Guía de puesta en marcha de FlexPod Datacenter para MEDITECH**

FlexPod

NetApp August 28, 2024

This PDF was generated from https://docs.netapp.com/es-es/flexpod/healthcare/ehr-meditechdeploy overview.html on August 28, 2024. Always check docs.netapp.com for the latest.

# **Tabla de contenidos**

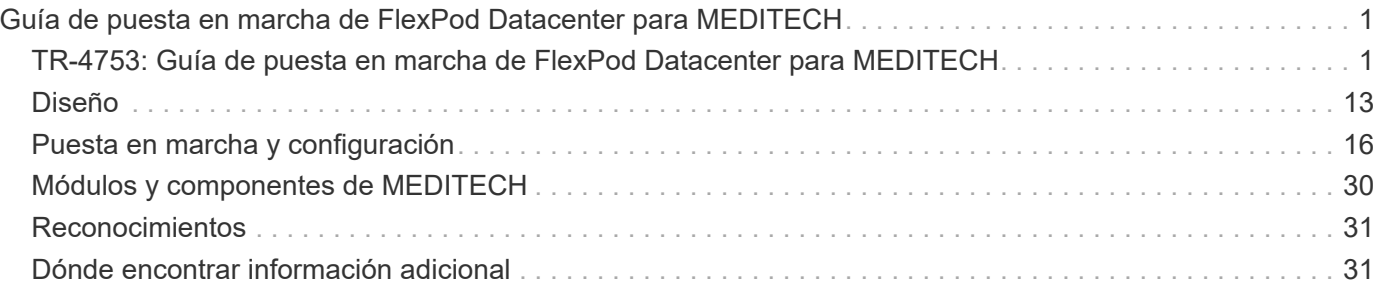

# <span id="page-2-0"></span>**Guía de puesta en marcha de FlexPod Datacenter para MEDITECH**

## <span id="page-2-1"></span>**TR-4753: Guía de puesta en marcha de FlexPod Datacenter para MEDITECH**

Brandon Agee y John Duignan, NetApp Mike Brennan y Jon Ebmeier, Cisco

# altalti **CISCO**

En colaboración con:

## **Beneficios generales de la solución**

Al ejecutar un entorno MEDITECH en la base arquitectónica FlexPod, su organización sanitaria puede esperar una mejora en la productividad del personal y una reducción en los gastos operativos y de capital. FlexPod Datacenter para MEDITECH proporciona diversas ventajas específicas del sector sanitario, como:

- **Operaciones simplificadas y costes reducidos.** elimine el gasto y la complejidad de las plataformas heredadas reemplazándolas con un recurso compartido más eficiente y escalable que pueda dar soporte a los médicos dondequiera que estén. Esta solución ofrece un mayor uso de recursos para un mayor retorno de la inversión (ROI).
- **Implementación más rápida de la infraestructura.** tanto si se trata de un centro de datos existente como de una ubicación remota, con el diseño integrado y probado del centro de datos FlexPod, puede tener su nueva infraestructura en funcionamiento en menos tiempo y con menos esfuerzo.
- **Almacenamiento certificado.** el software de gestión de datos ONTAP de NetApp con MEDITECH le proporciona la fiabilidad superior de un proveedor de almacenamiento probado y certificado. MEDITECH no certifica otros componentes de la infraestructura.
- **Arquitectura de escalabilidad horizontal.** Escale SAN y NAS de terabytes (TB) a decenas de petabytes (PB) sin necesidad de reconfigurar las aplicaciones en ejecución.
- **Operaciones no disruptivas.** realice el mantenimiento del almacenamiento, las operaciones del ciclo de vida del hardware y las actualizaciones de FlexPod sin interrumpir el negocio.
- **Multitenancy seguro.** Soporte a las crecientes necesidades de la infraestructura compartida de almacenamiento y servidor virtualizado, permitiendo multi-tenancy seguro de la información específica de la instalación, particularmente si su sistema aloja varias instancias de bases de datos y software.
- **Optimización de recursos agrupados.** Ayuda a reducir el número de servidores físicos y controladores de almacenamiento, las demandas de carga de trabajo de equilibrio y aumentar la utilización a la vez que mejora el rendimiento.
- **Calidad de servicio (QoS).** FlexPod ofrece QoS en toda la pila. Políticas de calidad de servicio, computación y almacenamiento líderes del sector que permiten niveles de servicio diferenciados en un entorno compartido. Estas normativas ofrecen un rendimiento óptimo para las cargas de trabajo y ayudan a aislar y controlar aplicaciones fuera de control.
- **Eficiencia de almacenamiento.** Reduzca los costes de almacenamiento con la ["Garantía de eficiencia del](https://www.netapp.com/media/79014-ng-937-Efficiency-Guarantee-Customer-Flyer.pdf) [almacenamiento 7:1 de NetApp".](https://www.netapp.com/media/79014-ng-937-Efficiency-Guarantee-Customer-Flyer.pdf)
- **Agilidad.** con las herramientas de automatización, coordinación y gestión de flujos de trabajo líderes del sector que proporcionan los sistemas FlexPod, su equipo DE TI puede responder mucho más a las

solicitudes empresariales. Estas solicitudes pueden abarcar desde el backup y el aprovisionamiento de MEDITECH de más entornos de prueba y entrenamiento, hasta las replicaciones de bases de datos de análisis para las iniciativas de gestión del estado de la población.

- **Mayor productividad.** despliegue y escale rápidamente esta solución para obtener experiencias óptimas de usuario final clínico.
- **Data Fabric de NetApp.** la arquitectura Data Fabric de NetApp aúna los datos de un sitio a otro, más allá de los límites físicos y de las aplicaciones. Data Fabric de NetApp se ha creado pensando en empresas basadas en datos en un mundo donde todo gira alrededor de ellos. Los datos se crean y se usan en varias ubicaciones y, a menudo, es necesario aprovecharlos y compartirlos con otras ubicaciones, aplicaciones e infraestructuras. Necesita una forma de gestionar sus datos que sea coherente y esté integrada. Data Fabric ofrece una forma de gestionar los datos que los controla y simplifica la cada vez mayor complejidad TECNOLÓGICA.

## **FlexPod**

## **Nuevo enfoque de la infraestructura para MEDITECH EHR**

Las organizaciones de proveedores de atención médica como la suya siguen presionadas para maximizar los beneficios de una inversión sustancial en registros médicos electrónicos de MEDITECH (EHR) líderes del sector. Para aplicaciones de misión crítica, cuando los clientes diseñan sus centros de datos para soluciones MEDITECH, suelen identificar los siguientes objetivos por su arquitectura de centro de datos:

- Alta disponibilidad de las aplicaciones de MEDITECH
- Altas prestaciones
- Facilidad de implementación de MEDITECH en el centro de datos
- Agilidad y escalabilidad para hacer posible el crecimiento con las nuevas aplicaciones o versiones de MEDITECH
- Rentabilidad
- Alinee las directrices de MEDITECH y las plataformas objetivo
- Facilidad de administración, estabilidad y soporte
- Sólida protección de datos, backup, recuperación y continuidad del negocio

A medida que los usuarios de MEDITECH transforman sus organizaciones en organizaciones de atención médica responsables y se adaptan a modelos de reembolso ajustados y agrupados, el reto pasa a proporcionar la infraestructura MEDITECH necesaria en un modelo DE prestación DE SERVICIOS DE TI más eficiente y ágil.

## **Valor de la infraestructura convergente prevalidada**

Dado que existe el requisito general de proporcionar un rendimiento del sistema previsible de baja latencia y alta disponibilidad, MEDITECH tiene el requisito más preceptivo en cuanto a los requisitos de hardware de sus clientes.

FlexPod es una infraestructura convergente prevalidada y rigurosamente probada desde la alianza estratégica de Cisco y NetApp. Se ha diseñado y diseñado específicamente para proporcionar un sistema predecible de baja latencia y una alta disponibilidad. Este enfoque da como resultado la conformidad con MEDITECH y, en última instancia, el tiempo de respuesta óptimo para los usuarios del sistema MEDITECH.

La solución FlexPod de Cisco y NetApp cumple los requisitos del sistema MEDITECH con un sistema modular, validado, convergente, virtualizado y de alto rendimiento. plataforma eficiente, escalable y rentable. Proporciona:

- **Arquitectura modular.** FlexPod satisface las variadas necesidades de la arquitectura modular de MEDITECH con plataformas FlexPod configuradas específicamente para cada carga de trabajo específica. Todos los componentes están conectados a través de un servidor en clúster y un tejido de gestión del almacenamiento y un conjunto de herramientas de gestión cohesivo.
- **La tecnología líder del sector en todos los niveles de la pila convergente.** Cisco, NetApp, VMware y Microsoft Windows están clasificados como número 1 o número 2 por analistas del sector en sus respectivas categorías de servidores, redes, almacenamiento y sistemas operativos.
- **Protección de la inversión con TECNOLOGÍA DE LA INFORMACIÓN flexible y estandarizada.** la arquitectura de referencia de FlexPod anticipa nuevas versiones y actualizaciones de productos, con rigurosas pruebas de interoperabilidad continuas para acomodar tecnologías futuras a medida que estén disponibles.
- **Implementación probada en una amplia gama de entornos.** probado previamente y validado conjuntamente con los hipervisores, sistemas operativos, aplicaciones y software de infraestructura más populares, FlexPod se ha instalado en varias organizaciones de clientes de MEDITECH.

## **Arquitectura FlexPod y soporte conjunto demostrados**

FlexPod es una solución de centro de datos probada que ofrece una infraestructura compartida flexible que se puede escalar fácilmente para respaldar las demandas crecientes de sus cargas de trabajo sin que esto afecte al rendimiento de forma negativa. Al aprovechar la arquitectura de FlexPod, esta solución ofrece todas las ventajas de FlexPod, como:

- **Rendimiento para cumplir con los requisitos de carga de trabajo de MEDITECH.** dependiendo de los requisitos de la propuesta de configuración del hardware de MEDITECH, pueden ponerse en marcha diferentes plataformas ONTAP para satisfacer sus requisitos de E/S y latencia necesarios.
- **Escalabilidad para adaptarse fácilmente al crecimiento de datos clínicos.** ampliar dinámicamente las máquinas virtuales (VM), los servidores y la capacidad de almacenamiento bajo demanda, sin límites tradicionales.
- **Eficiencia mejorada.** reduzca tanto el tiempo de administración como el coste total de propiedad gracias a una infraestructura virtualizada convergente, que es más fácil de gestionar y que almacena los datos de forma más eficiente a la vez que aumenta el rendimiento del software MEDITECH.
- **Reducción del riesgo.** minimice la interrupción del negocio con una plataforma prevalidada que se basa en una arquitectura definida que elimina las conjeturas de la implementación y se adapta a la optimización continua de la carga de trabajo.
- **Soporte conjunto de FlexPod.** NetApp y Cisco han establecido Soporte conjunto, un modelo de soporte sólido, escalable y flexible para cumplir los requisitos de soporte exclusivos de la infraestructura convergente de FlexPod. Este modelo utiliza la experiencia combinada de NetApp y Cisco, así como sus recursos y conocimientos en el campo del soporte técnico, para proporcionar un proceso optimizado para identificar y solucionar su problema de soporte de FlexPod, con independencia de dónde se encuentre el problema. Con el modelo de soporte conjunto de FlexPod, su sistema de FlexPod funciona de forma eficiente y se beneficia de la tecnología más actualizada, y trabaja con un equipo experimentado para ayudarle a resolver problemas de integración.

El soporte conjunto de FlexPod resulta especialmente valioso para las organizaciones sanitarias que ejecutan aplicaciones vitales para el negocio, como MEDITECH, en la infraestructura convergente FlexPod. En la siguiente figura se muestra el modelo de soporte conjunto de FlexPod.

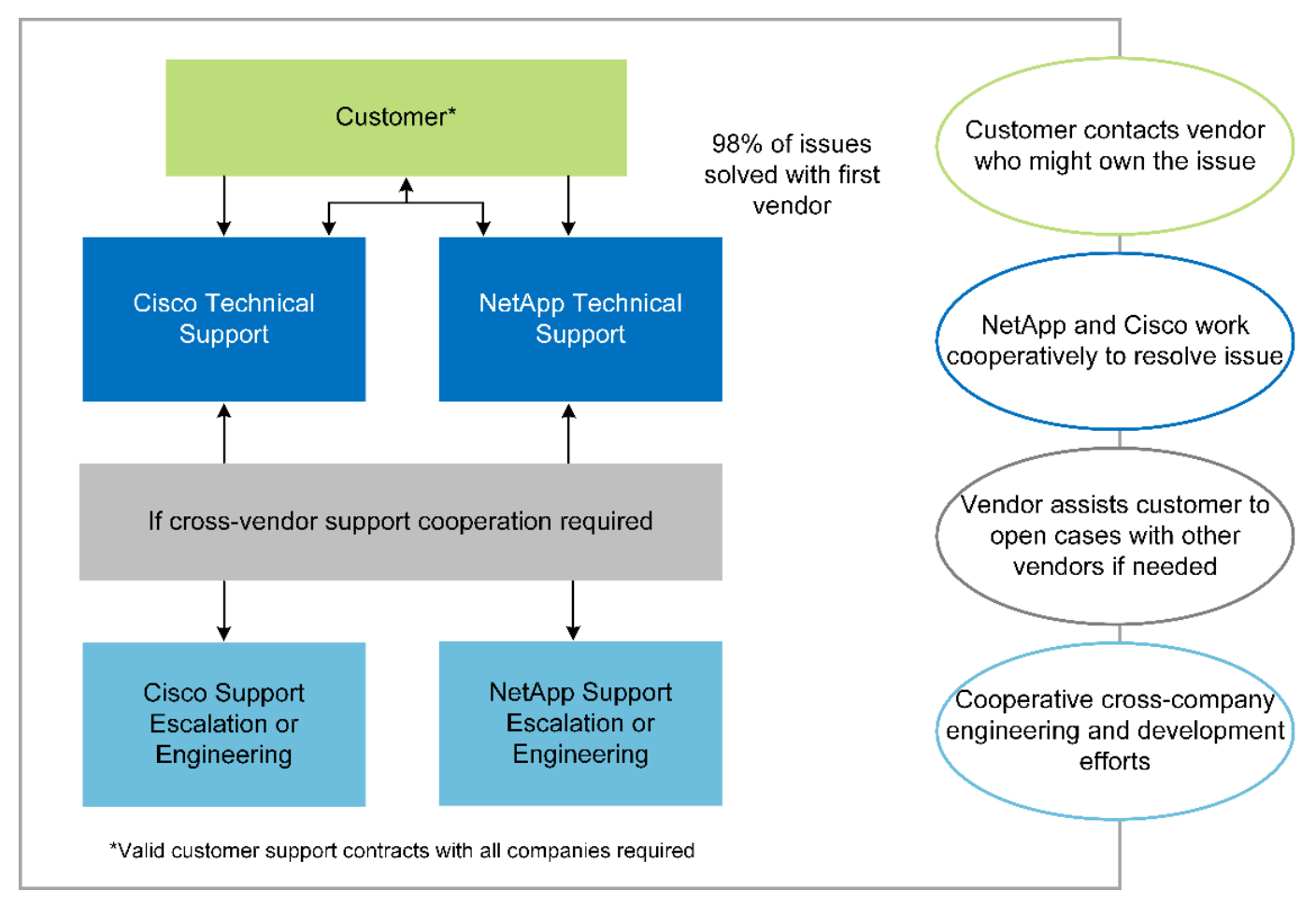

Además de estas ventajas, cada componente de la pila del centro de datos FlexPod con la solución MEDITECH proporciona ventajas específicas a los flujos de trabajo MEDEHR.

## **Sistema Cisco Unified Computing**

Cisco Unified Computing System (Cisco UCS) es un sistema de integración automática que consta de un único dominio de gestión interconectado con una infraestructura de I/o unificada. Por lo que la infraestructura puede proporcionar información crítica al paciente con la máxima disponibilidad, Cisco UCS para entornos MEDITECH ha seguido las recomendaciones y prácticas recomendadas de la infraestructura MEDITECH.

La base de MEDITECH en la arquitectura Cisco UCS es la tecnología Cisco UCS, con sus sistemas integrados de gestión, procesadores Intel Xeon y virtualización de servidores. Estas tecnologías integradas resuelven los retos de los centros de datos y le ayudan a cumplir sus objetivos de diseño de centros de datos de MEDITECH. Cisco UCS unifica la gestión de LAN, SAN y sistemas en un enlace simplificado para servidores en rack, servidores blade y máquinas virtuales. Cisco UCS es una arquitectura de I/o integral que incorpora la estructura unificada de Cisco y la tecnología FEX (tecnología FEX) para conectar todos los componentes de Cisco UCS con una única estructura de red y una única capa de red.

El sistema se puede poner en marcha como una única o varias unidades lógicas que incorporen y escalan entre varios chasis blade, servidores en rack, racks y centros de datos. El sistema implementa una arquitectura radicalmente simplificada que elimina los múltiples dispositivos redundantes que pueblan el chasis de servidor blade tradicional y los servidores en rack. En los sistemas tradicionales, los dispositivos redundantes como adaptadores Ethernet y FC y los módulos de gestión de chasis dan lugar a capas de complejidad. Cisco UCS está formado por un par redundante de interconexiones de estructura (FIS) de Cisco UCS que proporciona un único punto de gestión y un único punto de control para todo el tráfico de I/O.

Cisco UCS utiliza perfiles de servicio para ayudar a garantizar que los servidores virtuales de la infraestructura

Cisco UCS estén configurados correctamente. Los perfiles de servicio están compuestos por políticas de red, almacenamiento e informática que los expertos en la materia crean una vez en cada disciplina. Los perfiles de servicio incluyen información crítica del servidor acerca de la identidad del servidor, como direccionamiento LAN y SAN, configuraciones de E/S, versiones de firmware, orden de arranque, red virtual LAN (VLAN), puerto físico y políticas QoS. Los perfiles de servicio pueden crearse y asociarse de forma dinámica con cualquier servidor físico del sistema en cuestión de minutos, en lugar de horas o días. La asociación de perfiles de servicio con servidores físicos se realiza como una única operación sencilla y permite la migración de identidades entre servidores del entorno sin necesidad de cambios de configuración física. Facilita un aprovisionamiento sencillo y rápido de sustituciones de servidores retirados.

El uso de perfiles de servicio ayuda a garantizar que los servidores estén configurados de forma coherente en toda la empresa. Cuando se emplean varios dominios de gestión de Cisco UCS, Cisco UCS Central puede utilizar perfiles de servicio globales para sincronizar la información de configuración y políticas entre dominios. Si es necesario realizar tareas de mantenimiento en un dominio, la infraestructura virtual se puede migrar a otro dominio. Este enfoque ayuda a garantizar que incluso cuando un único dominio está desconectado, las aplicaciones siguen funcionando con alta disponibilidad.

Para demostrar que cumple con los requisitos de configuración del servidor, Cisco UCS ha sido ampliamente probado con MEDITECH a lo largo de un período de varios años. Cisco UCS es una plataforma de servidor compatible, tal y como se indica en el sitio de soporte del sistema de recursos de productos de MEDITECH.

## **Redes Cisco**

Los switches Cisco Nexus y los directores multicapa Cisco MDS ofrecen conectividad empresarial y consolidación SAN. Las redes de almacenamiento multiprotocolo de Cisco reducen el riesgo empresarial al proporcionar flexibilidad y opciones: FC, Fibre Connection (FICON), FC a través de Ethernet (FCoE), SCSI sobre IP (iSCSI) y FC sobre IP (FCIP).

Los switches Cisco Nexus ofrecen uno de los conjuntos de funciones de red de centro de datos más completos de una única plataforma. Ofrecen un alto rendimiento y densidad tanto para los centros de datos como para los núcleos de campus. También ofrecen un conjunto completo de funciones para la agregación de centros de datos, el fin de la fila y la interconexión de centros de datos en una plataforma modular altamente resiliente.

Cisco UCS integra los recursos de computación con los switches de Cisco Nexus y una estructura de I/o unificada que identifica y gestiona diferentes tipos de tráfico de red. Este tráfico incluye la I/o de almacenamiento, el tráfico de escritorios distribuido, la gestión y el acceso a aplicaciones clínicas y empresariales. Obtendrá:

- **Escalabilidad de la infraestructura.** la virtualización, la energía y refrigeración eficientes, la escala de la nube con automatización, alta densidad y alto rendimiento son compatibles con el crecimiento eficiente del centro de datos.
- **Continuidad operativa.** el diseño integra hardware, características del software NX-OS y gestión para admitir entornos sin tiempos de inactividad.
- **QoS de red e informática.** Cisco ofrece clase de servicio (cos) basada en políticas y QoS en las redes, el almacenamiento y la estructura informática para un rendimiento óptimo de las aplicaciones de misión crítica.
- **Flexibilidad de transporte.** adoptar gradualmente nuevas tecnologías de red con una solución rentable.

Juntos, Cisco UCS, con switches Cisco Nexus y directores multicapa Cisco MDS, proporciona una solución óptima de conectividad San, redes e informática para MEDITECH.

#### **ONTAP de NetApp**

El almacenamiento de NetApp que ejecuta el software ONTAP reduce los costes generales de almacenamiento a la vez que proporciona los tiempos de respuesta de lectura y escritura de baja latencia y las IOPS que necesitan las cargas de trabajo de MEDITECH. ONTAP admite tanto configuraciones de almacenamiento all-flash como híbrido para crear una plataforma de almacenamiento óptima que cumpla con los requisitos de MEDITECH. Los sistemas acelerados mediante flash de NetApp han recibido la validación y la certificación de MEDITECH, lo que le proporciona como cliente de MEDITECH el rendimiento y la capacidad de respuesta que son claves de las operaciones de MEDITECH sensibles a la latencia. Al crear varios dominios de fallos en un único clúster, los sistemas de NetApp también pueden aislar la producción de la producción de la producción. Los sistemas de NetApp también reducen los problemas de rendimiento con un nivel de rendimiento mínimo garantizado para las cargas de trabajo con la calidad de servicio de ONTAP.

La arquitectura de escalado horizontal del software ONTAP puede adaptarse con flexibilidad a varias cargas de trabajo de I/O. Para proporcionar el rendimiento necesario y la baja latencia que necesitan las aplicaciones clínicas a la vez que proporciona una arquitectura modular de escalado horizontal, las configuraciones all-flash normalmente se utilizan en arquitecturas ONTAP. Los nodos AFF de NetApp se pueden combinar en el mismo clúster de escalado horizontal con nodos de almacenamiento híbridos (HDD y flash) adecuados para almacenar conjuntos de datos de gran tamaño con un alto rendimiento. Junto con una solución de backup aprobada por MEDITECH, puede clonar, replicar y hacer backups de su entorno MEDITECH desde el costoso almacenamiento de unidades de estado sólido (SSD) a almacenamiento HDD más económico en otros nodos. Este enfoque cumple o supera las directrices de MEDITECH para el clonado basado en SAN y el backup de los pools de producción.

Muchas de las funciones de ONTAP son especialmente útiles en entornos de MEDITECH: Simplificar la gestión, aumentar la disponibilidad y la automatización, y reducir la cantidad total de almacenamiento necesaria. Con estas funciones obtendrá:

- \*Rendimiento excepcional \*. La solución AFF de NetApp comparte la arquitectura de almacenamiento unificado, el software ONTAP, la interfaz de gestión, los servicios de datos enriquecidos y el conjunto de funciones avanzadas que ofrecen el resto de las familias de productos FAS de NetApp. Esta innovadora combinación de medios all-flash con ONTAP ofrece la baja latencia consistente y las altas IOPS de almacenamiento all-flash con la calidad líder del sector del software ONTAP.
- **Eficiencia del almacenamiento.** reduzca los requisitos de capacidad total con deduplicación, tecnología de replicación de datos FlexClone de NetApp, compresión inline, compactación inline, thin replication, thin provisioning y deduplicación agregada.

La deduplicación de NetApp proporciona deduplicación a nivel de bloque en un volumen FlexVol de NetApp o un componente de datos. En esencia, la deduplicación elimina los bloques duplicados y solo almacena los bloques únicos en el volumen FlexVol o el componente de datos.

La deduplicación funciona con un alto grado de granularidad y funciona en el sistema de archivos activo del volumen FlexVol o el componente de datos. Es transparente para las aplicaciones; por lo tanto, puede utilizarlas para deduplicar datos que se originan de cualquier aplicación que utilice el sistema de NetApp. Es posible ejecutar la deduplicación del volumen como un proceso en línea (a partir de ONTAP 8.3.2). También puede ejecutarlo como un proceso en segundo plano que puede configurar para que se ejecute automáticamente, para programar o para que se ejecute manualmente a través de la interfaz de línea de comandos, desde ONTAP System Manager de NetApp o desde Active IQ Unified Manager de NetApp.

La figura siguiente ilustra cómo funciona la deduplicación de NetApp en el nivel más alto.

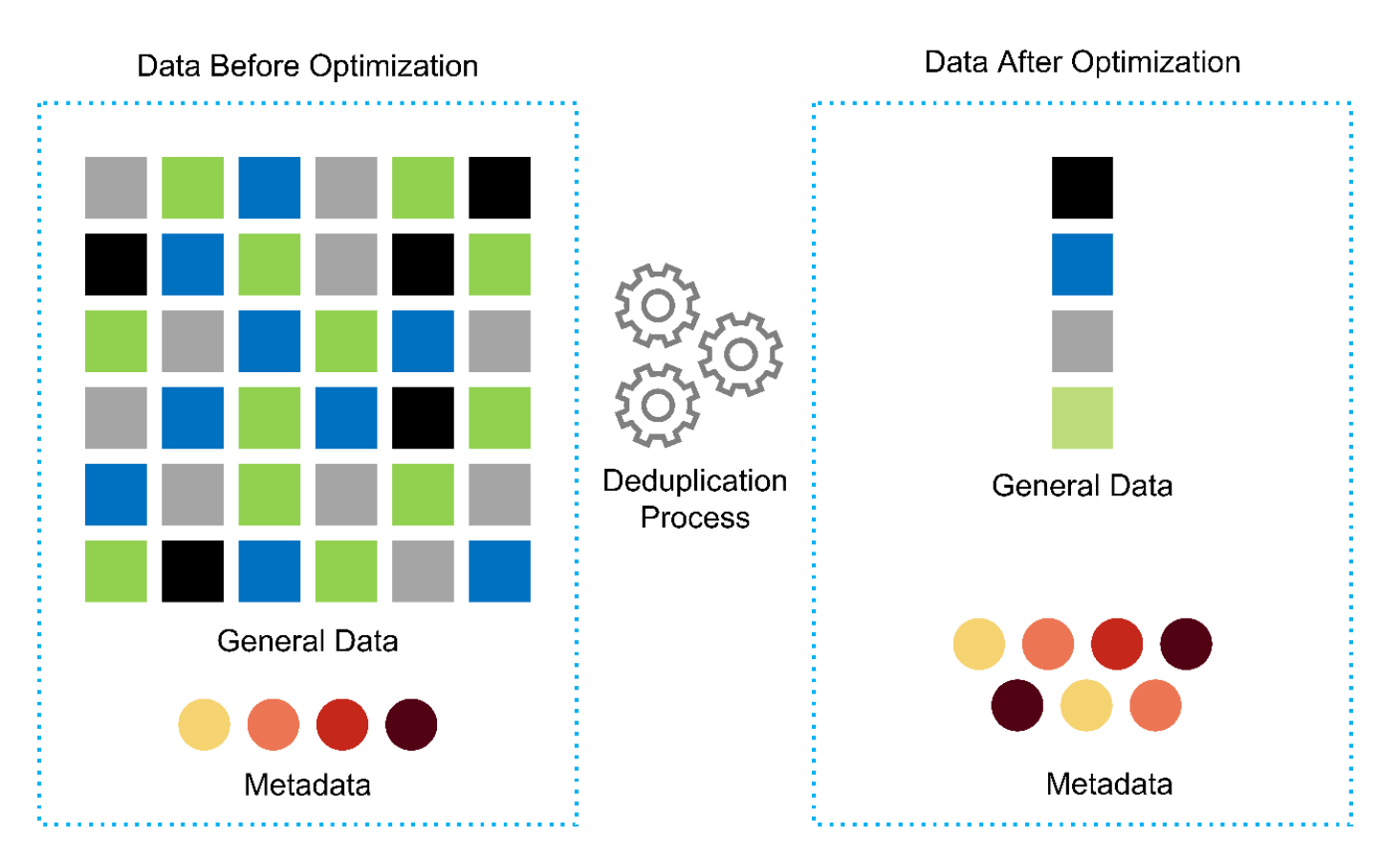

- **Clonado con gestión eficiente del espacio.** la funcionalidad FlexClone le permite crear clones casi al instante para admitir la actualización del entorno de copia de seguridad y pruebas. Estos clones consumen más almacenamiento únicamente cuando se realizan cambios.
- **Las tecnologías Snapshot y SnapMirror de NetApp.** ONTAP puede crear copias Snapshot de los números de unidad lógica (LUN) que utiliza el host MEDITECH con el ahorro de espacio. En el caso de puestas en marcha en sitio doble, puede implementar el software SnapMirror para obtener más resiliencia y replicación de datos.
- **Protección de datos integrada.** las funciones completas de protección de datos y recuperación ante desastres le ayudan a proteger los activos de datos críticos y a proporcionar recuperación ante desastres.
- **Operaciones no disruptivas.** puede realizar actualizaciones y mantenimiento sin tener que desconectar los datos.
- **QoS y Adaptive QoS (AQoS).** la calidad de servicio del almacenamiento le permite limitar las posibles cargas de trabajo de intimidación. Y lo que es más importante, la calidad de servicio puede garantizar un rendimiento mínimo para cargas de trabajo cruciales como la producción de MEDITECH. Al limitar la contención, la calidad de servicio de NetApp puede reducir los problemas relacionados con el rendimiento. AQoS funciona con grupos de políticas predefinidos que se pueden aplicar directamente a un volumen. Estos grupos de normativas pueden escalar automáticamente los límites máximos de rendimiento o de espacio en volumen, manteniendo la ratio de IOPS por terabytes y gigabytes a medida que cambie el tamaño del volumen.
- **Data Fabric de NetApp.** Data Fabric de NetApp simplifica e integra la gestión de datos en entornos de cloud y en las instalaciones para acelerar la transformación digital. Proporciona servicios y aplicaciones de gestión de datos consistentes e integrados para ofrecer visibilidad, información, acceso, control, protección y seguridad. NetApp se integra con Amazon Web Services (AWS), Azure, Google Cloud Platform e IBM Cloud, lo que aporta una gran variedad de opciones.

La siguiente figura muestra la arquitectura FlexPod para cargas de trabajo de MEDITECH.

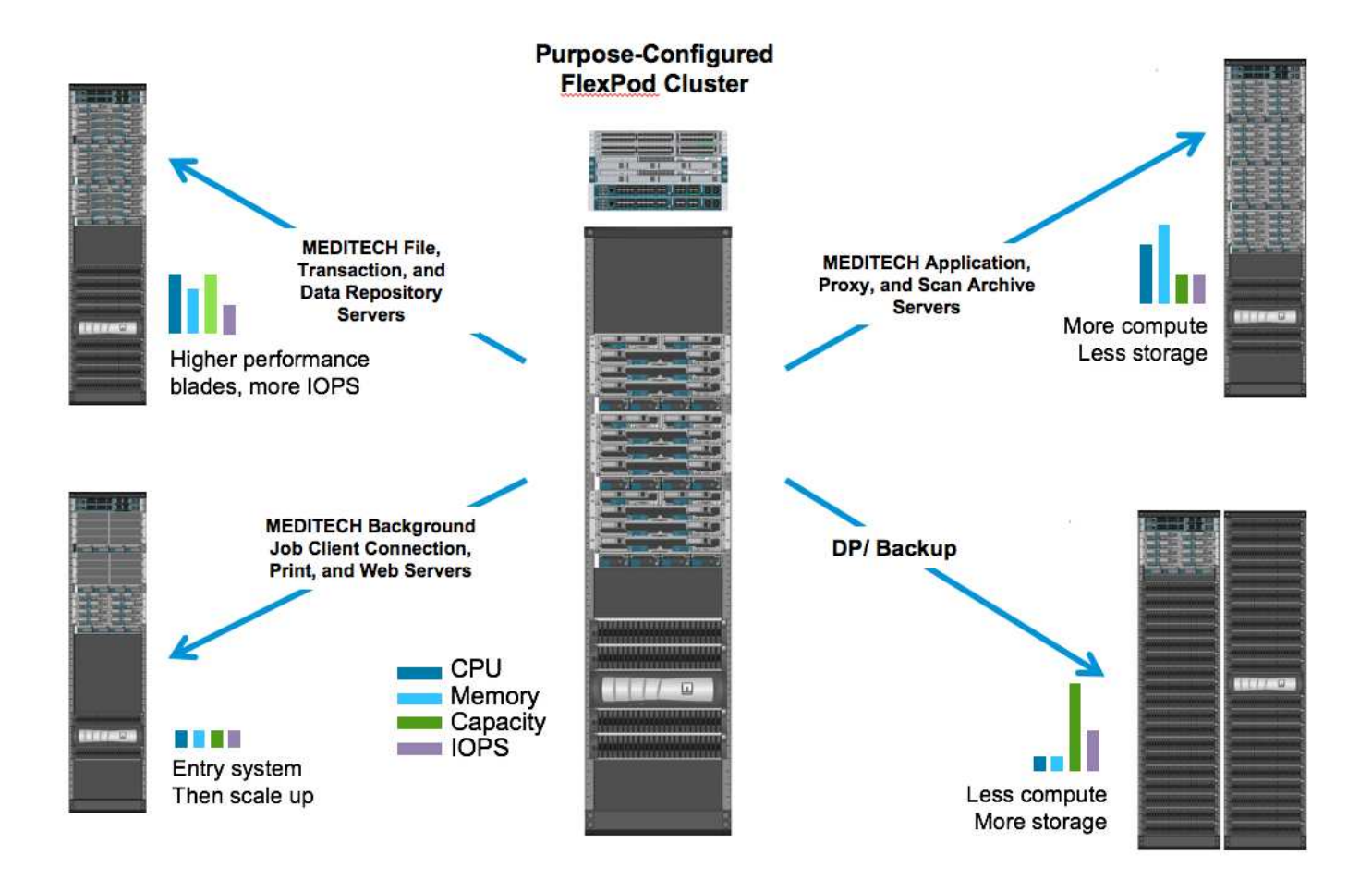

## **Información general de MEDITECH**

Medical Information Technology, Inc., comúnmente conocida como MEDITECH, es una compañía de software con sede en Massachusetts que proporciona sistemas de información a organizaciones sanitarias. MEDITECH proporciona un sistema EHR diseñado para almacenar y organizar los datos más recientes del paciente y proporcionar los datos al personal clínico. Los datos del paciente incluyen, entre otros, datos demográficos; antecedentes médicos; medicamentos; resultados de pruebas de laboratorio; imágenes radiológicos; e información personal como edad, altura y peso.

Supera el alcance de este documento para cubrir la amplia gama de funciones que admite el software MEDITECH. El Apéndice A proporciona más información sobre estos amplios conjuntos de funciones de MEDITECH. Las aplicaciones de MEDITECH requieren varias máquinas virtuales para admitir estas funciones. Para poner en marcha estas aplicaciones, consulte las recomendaciones de MEDITECH.

Para cada puesta en marcha, desde el punto de vista del sistema de almacenamiento, todos los sistemas de software de MEDITECH requieren una base de datos distribuida centrada en el paciente. MEDITECH tiene su propia base de datos propietaria, que utiliza el sistema operativo Windows.

Bridgehead y CommVault son las dos aplicaciones de software de backup certificadas por NetApp y MEDITECH. El alcance de este documento no cubre la implementación de estas aplicaciones de backup.

El objetivo principal de este documento es hacer que la pila FlexPod (servidores y almacenamiento) cumpla los requisitos de rendimiento establecidos para la base de datos de MEDITECH y los requisitos de backup del entorno EHR.

## **Creado específicamente para cargas de trabajo de MEDITECH específicas**

MEDITECH no distribuye el hardware, los hipervisores o los sistemas operativos de servidor, la red o el almacenamiento; sin embargo, tiene requisitos específicos para cada componente de la pila de la infraestructura. Por lo tanto, Cisco y NetApp han trabajado juntos para probar y permitir que FlexPod Datacenter se configure, se ponga en marcha y sea compatible con éxito para cumplir los requisitos del entorno de producción de MEDITECH, tanto de clientes como usted.

## **Categorías de MEDITECH**

MEDITECH asocia el tamaño de la implementación con un número de categoría que oscila entre 1 y 6. La categoría 1 representa las implementaciones de MEDITECH más pequeñas y la categoría 6 representa las implementaciones de MEDITECH más grandes.

Para obtener información sobre las características de I/o y los requisitos de rendimiento de un host MEDITECH en cada categoría, consulte NetApp ["TR-4190: Directrices de tamaño de NetApp para entornos de](https://fieldportal.netapp.com/content/198446) [MEDITECH".](https://fieldportal.netapp.com/content/198446)

## **Plataforma MEDITECH**

La plataforma MEDITECH expanse es la última versión del software EHR de la compañía. Las plataformas MEDITECH anteriores son Client/Server 5.x y MAGIC. En esta sección se describe la plataforma MEDITECH (aplicable a expanse, 6.x, C/S 5.x y MAGIC), en relación con el host MEDITECH y sus requisitos de almacenamiento.

En todas las plataformas MEDITECH anteriores, varios servidores ejecutan el software MEDITECH, realizando diversas tareas. La figura anterior muestra un sistema MEDITECH típico, incluidos los hosts MEDITECH que funcionan como servidores de base de datos de aplicaciones y otros servidores MEDITECH. Entre los ejemplos de otros servidores de MEDITECH se incluyen la aplicación Data Repository, la aplicación Scanning and Archiving y los clientes de trabajos en segundo plano. Para obtener una lista completa de otros servidores de MEDITECH, consulte los documentos "propuesta de configuración de hardware" (para implementaciones nuevas) y "tarea de evaluación de hardware" (para implementaciones existentes). Puede obtener estos documentos de MEDITECH a través del integrador del sistema MEDITECH o de su MEDITECH Technical Account Manager (TAM).

## **Host MEDITECH**

Un host MEDITECH es un servidor de base de datos. Este host también se conoce como servidor de archivos MEDITECH (para la plataforma expanse, 6.x o C/S 5.x) o COMO máquina MÁGICA (para la plataforma MAGIC). Este documento utiliza el término host de MEDITECH para hacer referencia a un servidor de archivos MEDITECH o A una máquina MÁGICA.

Los hosts MEDITECH pueden ser servidores físicos o máquinas virtuales que se ejecuten en el sistema operativo Microsoft Windows Server. Los hosts MEDITECH más comúnmente instalados en el sector, se ponen en marcha como máquinas virtuales Windows que se ejecutan en un servidor VMware ESXi. En el momento en el que se ha redactado este documento, VMware es el único hipervisor que admite MEDITECH. Un host de MEDITECH almacena sus archivos de programa, diccionario y datos en una unidad de Microsoft Windows (por ejemplo, unidad E) en el sistema Windows.

En un entorno virtual, una unidad E de Windows se encuentra en un LUN conectado a la máquina virtual mediante una asignación de dispositivo sin formato (RDM) en modo de compatibilidad física. MEDITECH no admite el uso de archivos de disco de máquina virtual (VMDK) como unidad Windows E en este escenario.

## **Característica de I/o de la carga de trabajo del host de MEDITECH**

La característica de E/S de cada host de MEDITECH y el sistema en su conjunto depende de la plataforma MEDITECH que usted ponga en marcha. Todas las plataformas MEDITECH (expanse, 6.x, C/S 5.x y MAGIC) generan cargas de trabajo 100% aleatorias.

La plataforma de expansión MEDITECH genera la carga de trabajo más exigente porque tiene el mayor porcentaje de operaciones de escritura y de IOPS generales por host, seguido por 6.x, C/S 5.x y las plataformas MÁGICAS.

Para obtener más información acerca de las descripciones de las cargas de trabajo de MEDITECH, consulte ["TR-4190: Directrices de tamaño de NetApp para entornos de MEDITECH".](https://www.netapp.com/pdf.html?item=/media/19872-tr-4190.pdf)

#### **Red de almacenamiento**

MEDITECH requiere que el protocolo FC sea utilizado para el tráfico de datos entre el sistema FAS o AFF de NetApp y los hosts MEDITECH de todas las categorías.

## **Presentación del almacenamiento para un host de MEDITECH**

Cada host de MEDITECH utiliza dos unidades Windows:

- **Drive C.** esta unidad almacena el sistema operativo Windows Server y los archivos de la aplicación host MEDITECH.
- **Drive E.** el host MEDITECH almacena sus archivos de programa, diccionario y datos en la unidad E del sistema operativo Windows Server. La unidad E es un LUN asignado desde el sistema FAS o AFF de NetApp mediante el protocolo FC. MEDITECH requiere que se utilice el protocolo FC para que se cumplan los requisitos de IOPS y de latencia de lectura y escritura del host MEDITECH.

## **Convención de nomenclatura de LUN y volúmenes**

MEDITECH requiere que se utilice una convención de nomenclatura específica para todas las LUN.

Antes de cualquier implementación de almacenamiento, verifique la propuesta de configuración de hardware de MEDITECH para confirmar la convención de nomenclatura para las LUN. El proceso de backup de MEDITECH se basa en la convención de nomenclatura de LUN y volúmenes para identificar correctamente las LUN específicas a las que se debe realizar el backup.

## **Herramientas de gestión completas y funcionalidades de automatización**

#### **Cisco UCS con Cisco UCS Manager**

Cisco se centra en tres elementos clave para ofrecer una infraestructura de centro de datos superior: Simplificación, seguridad y escalabilidad. El software Cisco UCS Manager, combinado con la modularidad de plataforma, ofrece una plataforma de virtualización de puestos de trabajo simplificada, segura y escalable:

• **Simplificado.** Cisco UCS ofrece un nuevo enfoque radical de la informática estándar del sector y proporciona el núcleo de la infraestructura del centro de datos para todas las cargas de trabajo. Cisco UCS ofrece numerosas funciones y ventajas, como la reducción del número de servidores que necesita y la reducción del número de cables que se utilizan por servidor. Otra función importante es la capacidad de poner en marcha o volver a aprovisionar servidores rápidamente mediante perfiles de servicio de Cisco UCS. Con menos servidores y cables que gestionar y con un provisionamiento optimizado de cargas de trabajo de servidores y aplicaciones, las operaciones se simplifican. La mayor parte de los servidores blade y en rack se pueden aprovisionar en minutos con los perfiles de servicio de Cisco UCS Manager.

Los perfiles de servicio de Cisco UCS eliminan las agendas de integración de servidores y eliminan la deriva en la configuración. Este método acelera el tiempo de productividad de los usuarios finales, mejora la agilidad empresarial y permite asignar recursos TECNOLÓGICOS a otras tareas.

Cisco UCS Manager automatiza muchas operaciones rutinarias y propensas a errores, como la configuración y el aprovisionamiento de infraestructura de acceso a servidores, redes y almacenamiento. Además, los servidores blade Cisco UCS B-Series y los servidores de montaje en rack C-Series con grandes espacios de memoria permiten una alta densidad de usuarios de aplicaciones, lo que ayuda a reducir los requisitos de infraestructura del servidor.

La simplificación conduce a una puesta en marcha de la infraestructura MEDITECH más rápida y satisfactoria.

• **Seguro.** aunque los equipos virtuales son inherentemente más seguros que sus predecesores físicos, introducen nuevos desafíos de seguridad. Los servidores web y de aplicaciones de misión crítica que utilizan una infraestructura común, como los escritorios virtuales, corren ahora un riesgo mayor de sufrir amenazas de seguridad. El tráfico entre máquinas virtuales ahora plantea una importante consideración de seguridad que sus administradores DE TI deben tratar, especialmente en entornos dinámicos en los que las máquinas virtuales, mediante VMware vMotion, se mueven por la infraestructura de servidores.

Por lo tanto, la virtualización aumenta de forma significativa la necesidad de conocer las políticas y la seguridad a nivel de equipo virtual, sobre todo teniendo en cuenta la naturaleza dinámica y fluida de la movilidad de equipos virtuales en una infraestructura informática ampliada. La facilidad con la que pueden proliferar los nuevos escritorios virtuales amplía la importancia de una red compatible con la virtualización y una infraestructura de seguridad. La infraestructura de centro de datos de Cisco (soluciones de la familia Cisco UCS, Cisco MDS y Cisco Nexus) para la virtualización de escritorios proporciona una seguridad sólida de centros de datos, redes y escritorios, con una seguridad completa desde el escritorio hasta el hipervisor. La seguridad se mejora con la segmentación de puestos de trabajo virtuales, la administración y las políticas para máquinas virtuales y la seguridad de la red en la infraestructura LAN y WAN.

• **Escalable.** el crecimiento de las soluciones de virtualización es casi inevitable, por lo que una solución debe ser capaz de escalar, y de escalar de manera predecible, con ese crecimiento. Las soluciones de virtualización de Cisco admiten una alta densidad de equipos virtuales (equipos virtuales por servidor) y más servidores escalan con un rendimiento casi lineal. La infraestructura de centro de datos de Cisco proporciona una plataforma flexible para crecer y mejora la agilidad empresarial. Los perfiles de servicio de Cisco UCS Manager permiten el aprovisionamiento de hosts bajo demanda y facilitan la puesta en marcha de cientos de hosts al poner en marcha docenas.

Los servidores Cisco UCS ofrecen un rendimiento y escalado prácticamente lineales. Cisco UCS implementa la tecnología patentada de memoria ampliada de Cisco para ofrecer espacios de memoria grandes con menos sockets (con escalabilidad de hasta 1 TB de memoria con servidores de 2 y 4 sockets). Al usar la tecnología Unified Fabric como elemento básico, el ancho de banda agregado de Cisco UCS Server puede escalarse hasta 80 Gbps por servidor, mientras que el conector de estructura Cisco UCS, enlazado al norte, puede proporcionar 2 TB a velocidad de línea. Esta funcionalidad ayuda a evitar los cuellos de botella de I/o y de memoria en la virtualización de puestos de trabajo. Cisco UCS, gracias a su arquitectura de redes unificada de alto rendimiento y baja latencia basada en Unified Fabric, admite grandes volúmenes de tráfico de escritorios virtuales, incluido el tráfico de comunicaciones y vídeo de alta resolución. Además, ONTAP ayuda a mantener la disponibilidad de datos y un rendimiento óptimo durante los arranques e inicios de sesión masivos como parte de las soluciones de virtualización de FlexPod.

Los diseños de infraestructuras de centros de datos de Cisco UCS, Cisco MDS y Cisco Nexus proporcionan una plataforma excelente para el crecimiento. Obtiene un escalado transparente de los recursos de servidor, red y almacenamiento para dar soporte a la virtualización de puestos de trabajo, las aplicaciones del centro de datos y el cloud computing.

## **Servidor VMware vCenter**

VMware vCenter Server proporciona una plataforma centralizada para la gestión de entornos MEDITECH, de modo que su organización sanitaria pueda automatizar y proporcionar una infraestructura virtual con total confianza:

- **Implementación sencilla.** ponga en marcha de forma rápida y sencilla vCenter Server con un dispositivo virtual.
- **Control y visibilidad centralizados.** administre toda la infraestructura VMware vSphere desde una única ubicación.
- **Optimización proactiva.** asignar y optimizar los recursos para lograr la máxima eficiencia.
- **Administración.** Utilice potentes complementos y herramientas para simplificar la administración y ampliar el control.

## **Virtual Storage Console para VMware vSphere**

Virtual Storage Console (VSC), API de vSphere para el proveedor de conocimiento del almacenamiento (VASA) y VMware Storage Replication Adapter (SRA) para VMware vSphere de NetApp forman un único dispositivo virtual. La suite de productos incluye SRA y VASA Provider como complementos para vCenter Server, lo que proporciona gestión integral del ciclo de vida de las máquinas virtuales en entornos VMware que usan los sistemas de almacenamiento de NetApp.

El dispositivo virtual para VSC, proveedor VASA y SRA se integra sin problemas con VMware vSphere Web Client y permite utilizar los servicios SSO. En un entorno con varias instancias de VMware vCenter Server, cada instancia de vCenter Server que desea gestionar debe tener su propia instancia registrada de VSC. La página de consola VSC permite comprobar rápidamente el estado general de los almacenes de datos y las máquinas virtuales.

Al implementar el dispositivo virtual para VSC, proveedor VASA y SRA, puede realizar las siguientes tareas:

- **Use VSC para implementar y gestionar almacenamiento y configurar el host ESXi.** puede usar VSC para añadir credenciales, eliminar credenciales, asignar credenciales y configurar permisos para controladoras de almacenamiento en el entorno VMware. Además, puede gestionar servidores ESXi conectados a sistemas de almacenamiento de NetApp. Con un par de clics puede establecer valores de prácticas recomendadas para los tiempos de espera del host, NAS y multivía para todos los hosts. También puede ver detalles del almacenamiento y recopilar información de diagnóstico.
- **Utilice VASA Provider para crear perfiles de capacidad de almacenamiento y para establecer alarmas.** VASA Provider para ONTAP se registra en VSC cuando se activa la extensión VASA Provider. Se pueden crear y utilizar perfiles de funcionalidad del almacenamiento y almacenes de datos virtuales. También se pueden configurar alarmas para que avisen cuando los umbrales de los volúmenes y agregados estén casi llenos. Es posible supervisar el rendimiento de los VMDK y las máquinas virtuales que se crean en almacenes de datos virtuales.
- **Utilice SRA para la recuperación ante desastres.** puede utilizar SRA para configurar sitios protegidos y de recuperación en su entorno para la recuperación ante desastres durante los fallos.

## **OnCommand Insight y ONTAP de NetApp**

OnCommand Insight de NetApp integra la gestión de la infraestructura en la cadena de suministro de servicios de MEDITECH. Este enfoque le proporciona a su organización del sector sanitario un mejor control, automatización y análisis de su infraestructura de almacenamiento, red y computación. Puede optimizar su infraestructura actual para maximizar las ventajas, a la vez que simplifica el proceso de determinar qué comprar y cuándo. Asimismo, se mitigan los riesgos asociados a las complejas migraciones tecnológicas. Como no requiere agentes, su instalación es sencilla y sin interrupciones. OnCommand Insight busca

continuamente dispositivos DE almacenamiento y SAN; asimismo, recopila información detallada para ofrecer una visibilidad total de todo el entorno de almacenamiento. Puede identificar rápidamente activos mal utilizados, mal alineados, infrautilizados o huérfanos, y recuperarlos para abastecer una futura expansión. OnCommand Insight le ayuda a:

- **Optimizar los recursos existentes.** identificar activos mal utilizados, infrautilizados o huérfanos mediante el uso de mejores prácticas establecidas para evitar problemas y satisfacer los niveles de servicio.
- **Tomar mejores decisiones.** los datos en tiempo real ayudan a resolver los problemas de capacidad más rápidamente para planificar con precisión las compras futuras, evitar el gasto excesivo y aplazar los gastos de capital.
- **Acelerar las iniciativas DE TI.** comprender mejor sus entornos virtuales para ayudarle a gestionar los riesgos, minimizar el tiempo de inactividad y acelerar la implementación de la nube.

## <span id="page-14-0"></span>**Diseño**

La arquitectura de FlexPod para MEDITECH se basa en las directrices de MEDITECH, Cisco y NetApp, y en la experiencia de los partners al trabajar con clientes de MEDITECH de todos los tamaños. La arquitectura es adaptable y aplica las prácticas recomendadas para MEDITECH, dependiendo de su estrategia de centro de datos, el tamaño de su organización y si su sistema está centralizado, distribuido o multi-tenant.

La arquitectura de almacenamiento correcta se puede determinar en función del tamaño general con las IOPS totales. El rendimiento por sí solo no es el único factor, y puede que decida utilizar un número de nodos mayor en función de los requisitos adicionales del cliente. La ventaja de usar el almacenamiento de NetApp es que puede escalar verticalmente el clúster de forma fácil y sin interrupciones a medida que cambian sus requisitos. También puede quitar nodos del clúster de forma no disruptiva para readaptar equipos o durante las actualizaciones de equipos.

A continuación se muestran algunas de las ventajas de la arquitectura de almacenamiento de ONTAP de NetApp:

- **Escalado vertical y horizontal sencillo y sin interrupciones.** puede actualizar, agregar o eliminar discos y nodos mediante operaciones no disruptivas de ONTAP. Puede comenzar con cuatro nodos y cambiar a seis nodos o actualizar a controladoras más grandes de forma no disruptiva.
- **Eficiencia del almacenamiento.** reduzca sus requisitos de capacidad total con deduplicación, FlexClone de NetApp, compresión inline, compactación inline, thin replication, thin provisioning y deduplicación agregada. La funcionalidad FlexClone le permite crear clones casi al instante para dar cabida a actualizaciones de entornos de backup y pruebas. Estos clones consumen más almacenamiento únicamente cuando se realizan cambios.
- **Servidor de bases de datos redundantes de recuperación ante desastres.** el servidor de bases de datos redundantes de recuperación ante desastres forma parte de su estrategia de continuidad empresarial (utilizado para admitir la funcionalidad de sólo lectura del almacenamiento y potencialmente configurada para ser una instancia de lectura/escritura del almacenamiento). Por lo tanto, la ubicación y el tamaño del tercer sistema de almacenamiento son normalmente los mismos que en el sistema de almacenamiento de base de datos de producción.
- **Consistencia de la base de datos (requiere algo de consideración).** Si utiliza las copias de backup de SnapMirror de NetApp en relación con la continuidad empresarial, consulte ["TR-3446: Descripción general](http://media.netapp.com/documents/tr-3446.pdf) [de SnapMirror Async y guía de prácticas recomendadas".](http://media.netapp.com/documents/tr-3446.pdf)

## **Distribución de almacenamiento**

## **Agregados dedicados para los hosts de MEDITECH**

El primer paso para cumplir los requisitos de alto rendimiento y alta disponibilidad de MEDITECH es diseñar correctamente la distribución del almacenamiento del entorno MEDITECH para aislar la carga de trabajo de producción del host MEDITECH en un almacenamiento dedicado de alto rendimiento.

Se debe aprovisionar un agregado dedicado en cada controlador de almacenamiento para almacenar los archivos de datos, el diccionario y el programa de los hosts de MEDITECH. Para eliminar la posibilidad de que otras cargas de trabajo utilicen los mismos discos y afecten al rendimiento, no se aprovisiona ningún otro tipo de almacenamiento de estos agregados.

> El almacenamiento que aprovisione para los otros servidores de MEDITECH no debe colocarse en el agregado dedicado para las LUN que utilizan los hosts de MEDITECH. Debería colocar el almacenamiento de otros servidores de MEDITECH en un agregado independiente. Los requisitos de almacenamiento para otros servidores de MEDITECH están disponibles en los documentos "propuesta de configuración de hardware" (para nuevas implementaciones) y "tarea de evaluación de hardware" (para implementaciones existentes). Puede obtener estos documentos de MEDITECH a través del integrador del sistema MEDITECH o de su MEDITECH Technical Account Manager (TAM). Los ingenieros de soluciones de NetApp pueden consultar con el equipo de MEDITECH Independent Software Vendor (ISV) de NetApp para facilitar una configuración de tamaño de almacenamiento adecuada y completa de NetApp.

#### **Distribuya la carga de trabajo del host de MEDITECH de forma uniforme en todas las controladoras de almacenamiento**

Los sistemas FAS y AFF de NetApp se ponen en marcha como uno o varios pares de alta disponibilidad. NetApp recomienda que distribuya las cargas de trabajo de MEDITECH y 6.x de forma uniforme en cada controladora de almacenamiento para aplicar los recursos de computación, red y almacenamiento en caché en cada controladora de almacenamiento.

Utilice las siguientes directrices para distribuir las cargas de trabajo de MEDITECH de forma uniforme en cada controladora de almacenamiento:

- Si conoce las IOPS de cada host de MEDITECH, puede propagar las cargas de trabajo MEDITECH expantech y 6.x de manera uniforme en todas las controladoras de almacenamiento confirmando que cada controladora admite un número similar de IOPS de los hosts MEDITECH.
- Si no conoce las IOPS de cada host de MEDITECH, podrá seguir difundiéndose las cargas de trabajo MEDITECH y 6.x a todas las controladoras de almacenamiento. Complete esta tarea confirmando que la capacidad de los agregados de los hosts de MEDITECH se distribuye de forma uniforme entre todas las controladoras de almacenamiento. De esta forma, el número de discos es el mismo en todas las agrupaciones de datos que están dedicadas a los hosts de MEDITECH.
- Utilice tipos de disco similares y grupos RAID idénticos para crear agregados de almacenamiento de ambas controladoras para distribuir las cargas de trabajo por igual. Antes de crear el agregado de almacenamiento, póngase en contacto con un integrador certificado de NetApp.

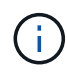

 $\left( \begin{array}{c} 1 \end{array} \right)$ 

Según MEDITECH, dos hosts del sistema MEDITECH generan un IOPS mayor que el resto de los hosts. Los LUN de estos dos hosts se deben colocar en controladoras de almacenamiento independientes. Debe identificar estos dos hosts con la ayuda del equipo de MEDITECH antes de implantar su sistema.

## **Ubicación del almacenamiento**

## **Almacenamiento de base de datos para hosts de MEDITECH**

El almacenamiento de la base de datos para un host de MEDITECH se presenta como dispositivo de bloque (es decir, una LUN) desde el sistema FAS o AFF de NetApp. La LUN suele montarse en el sistema operativo Windows como la unidad E.

## **Otros almacenamientos**

El sistema operativo host de MEDITECH y la aplicación de base de datos suelen generar una cantidad considerable de IOPS en el almacenamiento. El aprovisionamiento de almacenamiento para las máquinas virtuales host de MEDITECH y sus archivos VMDK, si es necesario, se considera independiente del almacenamiento necesario para cumplir los umbrales de rendimiento de MEDITECH.

El almacenamiento que se aprovisiona para los demás servidores de MEDITECH no debe colocarse en el agregado dedicado para las LUN que utilizan los hosts de MEDITECH. Coloque el almacenamiento de otros servidores de MEDITECH en una agrupación independiente.

## **Configuración de la controladora de almacenamiento**

## **Alta disponibilidad**

Para mitigar el efecto del fallo de la controladora y permitir actualizaciones no disruptivas del sistema de almacenamiento, debe configurar su sistema de almacenamiento con controladoras en un par de alta disponibilidad en el modo de alta disponibilidad.

Con la configuración de pares de controladoras de alta disponibilidad, las bandejas de discos deben conectarse a controladoras mediante varias rutas. Esta conexión aumenta la resiliencia del almacenamiento al protegerle contra un fallo de ruta única y mejora la consistencia del rendimiento en caso de fallo de controladora.

#### **Rendimiento del almacenamiento durante la recuperación tras fallos de la controladora de almacenamiento**

En el caso de los sistemas de almacenamiento configurados con controladoras de un par de alta disponibilidad, en el improbable caso de que se produzca un fallo en una controladora, la controladora del partner toma el control de las cargas de trabajo y los recursos de almacenamiento de la controladora que ha fallado. Es importante consultar al cliente para determinar los requisitos de rendimiento que se deben cumplir si hay un error en la controladora y ajustar el tamaño del sistema según corresponda.

#### **Toma de control asistida por hardware**

NetApp recomienda activar la función de toma de control asistida por hardware en ambas controladoras de almacenamiento.

La toma de control asistida por hardware está diseñada para minimizar el tiempo de recuperación tras fallas de las controladoras de almacenamiento. Permite que el módulo de LAN remota o el módulo del procesador de servicio de un controlador notifique a su compañero acerca de un fallo de controlador más rápidamente de lo que puede haber un disparador de tiempo de espera de latido, reduciendo así el tiempo que tarda en recuperarse tras fallos. La función de toma de control asistida por hardware está habilitada de forma predeterminada para las controladoras de almacenamiento en una configuración de alta disponibilidad.

Para obtener más información sobre la toma de control asistida por hardware, consulte ["Centro de](http://docs.netapp.com/ontap-9/index.jsp)

## **Tipo de disco**

Para admitir los requisitos de baja latencia de lectura de las cargas de trabajo de MEDITECH, NetApp recomienda utilizar una SSD de alto rendimiento para las agregados de los sistemas AFF dedicados a los hosts MEDITECH.

## **AFF de NetApp**

NetApp ofrece cabinas AFF de alto rendimiento para abordar las cargas de trabajo de MEDITECH que exigen un alto rendimiento y que tienen patrones de acceso aleatorio a los datos y requisitos de baja latencia. Para las cargas de trabajo de MEDITECH, las cabinas AFF ofrecen ventajas de rendimiento con respecto a los sistemas basados en HDD. La combinación de la tecnología flash y la gestión de datos empresariales ofrece ventajas en tres áreas principales: Rendimiento, disponibilidad y eficiencia del almacenamiento.

## **Herramientas y servicios de soporte de NetApp**

NetApp ofrece un conjunto completo de herramientas de soporte y servicios. La herramienta AutoSupport de NetApp debe estar habilitada y configurada en los sistemas AFF/FAS de NetApp para llamar a casa si se produce un error de hardware o una configuración incorrecta del sistema. Llamar a casa envía alertas al equipo de soporte de NetApp para solucionar cualquier problema de forma puntual. Active IQ de NetApp es una aplicación basada en web que se basa en la información de AutoSupport de sus sistemas de NetApp. Proporciona información predictiva y predictiva con la que mejorar la disponibilidad, la eficiencia y el rendimiento.

## <span id="page-17-0"></span>**Puesta en marcha y configuración**

## <span id="page-17-1"></span>**Descripción general**

Las directrices sobre almacenamiento de NetApp para la puesta en marcha de FlexPod que se ofrecen en este documento tratan:

- Entornos que usan ONTAP
- Entornos que usan servidores blade y de montaje en rack de Cisco UCS

Este documento no cubre:

• Puesta en marcha detallada del entorno de centro de datos de FlexPod

Para obtener más información, consulte ["Centro de datos FlexPod con diseño validado por FC Cisco"](https://www.cisco.com/c/en/us/td/docs/unified_computing/ucs/UCS_CVDs/flexpod_esxi65u1_n9fc.html) (CVD).

• Descripción general de los entornos de software de MEDITECH, arquitecturas de referencia y directrices de las mejores prácticas de integración.

Para obtener más información, consulte ["TR-4300i: Guía de prácticas recomendadas de sistemas de](https://fieldportal.netapp.com/content/310932) [almacenamiento all-flash y FAS de NetApp para entornos MEDITECH"](https://fieldportal.netapp.com/content/310932) (Se requiere inicio de sesión de NetApp).

• Requisitos cuantitativos de rendimiento y orientación en la configuración.

Para obtener más información, consulte ["TR-4190: Directrices de tamaño de NetApp para entornos de](https://fieldportal.netapp.com/content/198446)

## [MEDITECH".](https://fieldportal.netapp.com/content/198446)

- Uso de las tecnologías SnapMirror de NetApp para cumplir los requisitos de backup y recuperación ante desastres.
- Directrices generales para la implementación del almacenamiento de NetApp.

En esta sección se proporciona un ejemplo de configuración con prácticas recomendadas de implementación de la infraestructura y se enumeran los distintos componentes de hardware y software de la infraestructura y las versiones que puede utilizar.

## **Diagrama de cableado**

La siguiente figura ilustra el diagrama de topología de FC/40 GbE de 32 GB para la implementación de MEDITECH.

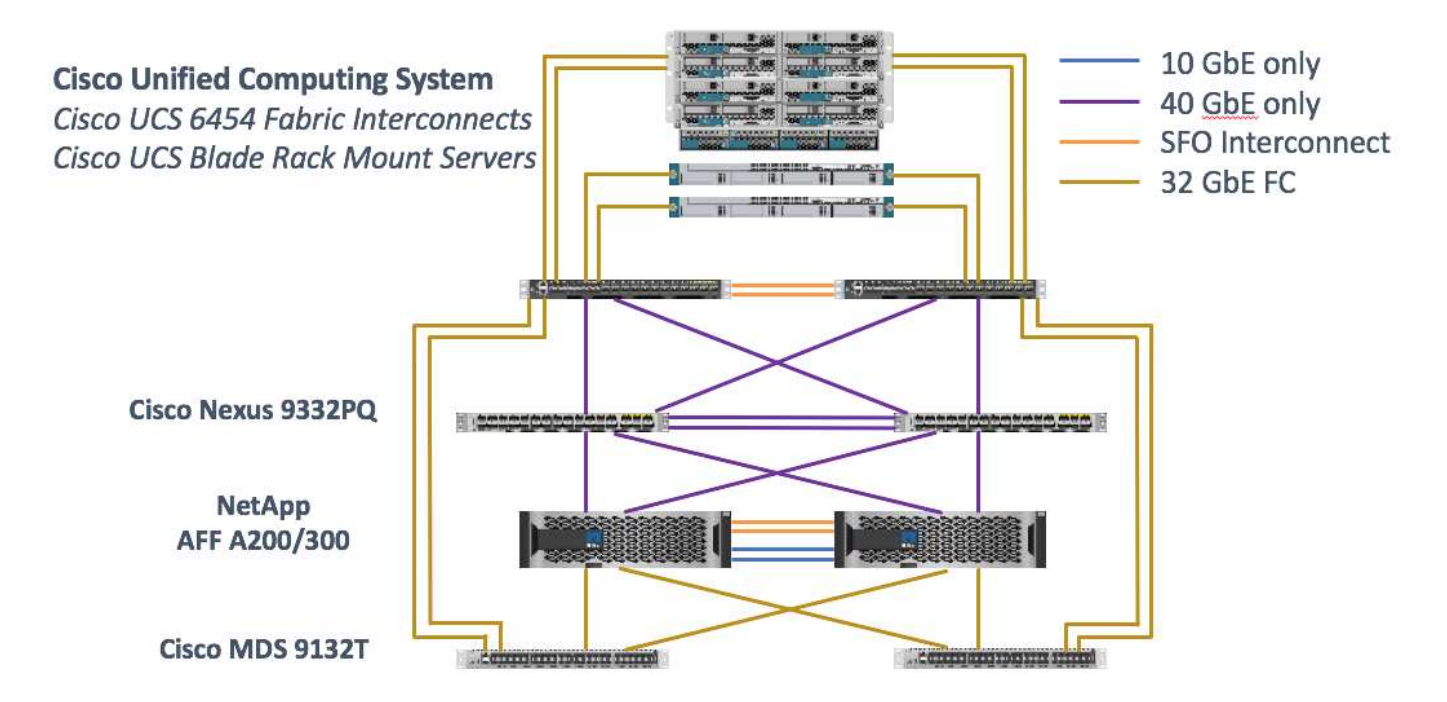

Utilice siempre la ["Herramienta de matriz de interoperabilidad \(IMT\)"](http://mysupport.netapp.com/matrix/) validar que todas las versiones de software y firmware son compatibles. La tabla de la sección ["Módulos y componentes de MEDITECH"](#page-31-0) la enumera los componentes de hardware y software de la infraestructura que se usaron en la prueba de la solución.

["Siguiente: Configuración de infraestructura base."](#page-18-0)

## <span id="page-18-0"></span>**Configuración de la infraestructura base**

## **Conectividad de la red**

Antes de configurar la infraestructura, deben existir las siguientes conexiones de red:

- La agregación de enlaces que utiliza canales de puertos y canales de puertos virtuales (VPC) se utiliza en todo el proceso, lo que permite un diseño de mayor ancho de banda y alta disponibilidad:
	- VPC se utiliza entre los switches DE Cisco FI y Cisco Nexus.
	- Cada servidor tiene tarjetas de interfaz de red virtuales (vNIC) con conectividad redundante a Unified Fabric. La conmutación por error de NIC se utiliza entre FIS para redundancia.
- Cada servidor tiene adaptadores de bus de host virtual (vHBA) con conectividad redundante al tejido unificado.
- Cisco UCS FI se configura en modo de host final como se recomienda, proporcionando fijación dinámica de NIC virtuales a switches de enlace ascendente.

## **Conectividad del almacenamiento**

Para poder configurar la infraestructura, deben haberse implementado las siguientes conexiones de almacenamiento:

- Grupos de interfaces de puertos de almacenamiento (grupos de interfaces, VPC)
- Enlace de 10 GB para cambiar N9K-A
- Enlace de 10 GB al interruptor N9K-B
- Gestión en banda (enlace activo-pasivo):
	- Enlace de 1 GB al switch de administración N9K-A
	- Enlace de 1 GB al switch de administración N9K-B
- Conectividad integral de FC de 32 GB mediante switches Cisco MDS; división en zonas de iniciador único configurada
- Arranque SAN FC para lograr equipos informáticos sin estado; los servidores se inician desde las LUN en el volumen de arranque que se aloja en el clúster de almacenamiento de AFF
- Todas las cargas de trabajo de MEDITECH están alojadas en LUN FC, que se distribuyen por los nodos de la controladora de almacenamiento

## **Software host**

Debe instalarse el siguiente software:

- ESXi instalado en los blades de Cisco UCS
- VMware vCenter instalado y configurado (con todos los hosts registrados en vCenter)
- VSC se instaló y se registró en VMware vCenter
- Se configuró el clúster de NetApp

["Siguiente: Configuración de switch y servidor blade Cisco UCS."](#page-19-0)

## <span id="page-19-0"></span>**Configuración de switch y servidor blade Cisco UCS**

El software FlexPod for MEDITECH está diseñado con tolerancia a fallos en todos los niveles. No existe ningún punto único de error en el sistema. Para obtener un rendimiento óptimo, Cisco recomienda el uso de servidores blade de repuesto en caliente.

Este documento proporciona directrices de alto nivel sobre la configuración básica de un entorno FlexPod para el software MEDITECH. En esta sección, presentamos pasos de alto nivel con algunos ejemplos para preparar el elemento de plataforma informática de Cisco UCS de la configuración de FlexPod. Un requisito previo para esta guía es que la configuración de FlexPod se encuentra en rack, encendida y cableada según las instrucciones de la ["FlexPod Datacenter con almacenamiento Fibre Channel y VMware vSphere 6.5](https://www.cisco.com/c/en/us/td/docs/unified_computing/ucs/UCS_CVDs/flexpod_esxi65u1_n9fc.html) [Update 1, AFF A-series de NetApp y UCS Manager 3.2 de Cisco"C](https://www.cisco.com/c/en/us/td/docs/unified_computing/ucs/UCS_CVDs/flexpod_esxi65u1_n9fc.html)VD.

#### **Configuración de switches Cisco Nexus**

Para esta solución se ha puesto en marcha un par tolerante a fallos de los switches Ethernet de la serie Cisco Nexus 9300. Debe cablear estos switches como se describe en el ["Diagrama de cableado"](#page-17-1) sección. La configuración de Cisco Nexus ayuda a garantizar que los flujos de tráfico Ethernet estén optimizados para la aplicación MEDITECH.

1. Una vez finalizada la instalación y la licencia iniciales, ejecute los siguientes comandos para establecer los parámetros de configuración global en ambos switches:

```
spanning-tree port type network default
spanning-tree port type edge bpduguard default
spanning-tree port type edge bpdufilter default
port-channel load-balance src-dst l4port
ntp server <global-ntp-server-ip> use-vrf management
ntp master 3
ip route 0.0.0.0/0 <ib-mgmt-vlan-gateway>
copy run start
```
2. Cree las VLAN para la solución en cada switch mediante el modo de configuración global:

```
vlan <ib-mgmt-vlan-id>
name IB-MGMT-VLAN
vlan <native-vlan-id>
name Native-VLAN
vlan <vmotion-vlan-id>
name vMotion-VLAN
vlan <vm-traffic-vlan-id>
name VM-Traffic-VLAN
vlan <infra-nfs-vlan-id>
name Infra-NFS-VLAN
exit
copy run start
```
3. Cree la interfaz de distribución del Protocolo de tiempo de redes (NTP), los canales de puertos, los parámetros del canal de puertos y las descripciones de puertos para la solución de problemas según ["FlexPod Datacenter con almacenamiento Fibre Channel y VMware vSphere 6.5 Update 1, AFF A-series](https://www.cisco.com/c/en/us/td/docs/unified_computing/ucs/UCS_CVDs/flexpod_esxi65u1_n9fc.html) [de NetApp y UCS Manager 3.2 de Cisco"](https://www.cisco.com/c/en/us/td/docs/unified_computing/ucs/UCS_CVDs/flexpod_esxi65u1_n9fc.html)CVD.

#### **Configuración de Cisco MDS 9132T**

Los switches FC de la serie Cisco MDS 9100 proporcionan conectividad FC redundante de 32 GB entre las controladoras AFF A200 o AFF A300 de NetApp y el entramado de computación Cisco UCS. Debe conectar los cables tal como se describe en ["Diagrama de cableado"](#page-17-1) sección.

1. Desde las consolas de cada conmutador MDS, ejecute los siguientes comandos para habilitar las características necesarias para la solución:

```
configure terminal
feature npiv
feature fport-channel-trunk
```
- 2. Configure puertos individuales, canales de puertos y descripciones de acuerdo con la sección de configuración del switch Cisco MDS de FlexPod de ["Centro de datos FlexPod con diseño validado por FC](https://www.cisco.com/c/en/us/td/docs/unified_computing/ucs/UCS_CVDs/flexpod_esxi65u1_n9fc.html) [Cisco"](https://www.cisco.com/c/en/us/td/docs/unified_computing/ucs/UCS_CVDs/flexpod_esxi65u1_n9fc.html).
- 3. Para crear las San virtuales (VSan) necesarias para la solución, realice los pasos siguientes mientras se encuentra en el modo de configuración global:
	- a. Para el conmutador MDS Fabric-A, ejecute los siguientes comandos:

```
vsan database
vsan <vsan-a-id>
vsan <vsan-a-id> name Fabric-A
exit
zone smart-zoning enable vsan <vsan-a-id>
vsan database
vsan <vsan-a-id> interface fc1/1
vsan <vsan-a-id> interface fc1/2
vsan <vsan-a-id> interface port-channel110
vsan <vsan-a-id> interface port-channel112
```
Los números de canal de puerto de las dos últimas líneas del comando se crearon cuando los puertos, canales de puerto y descripciones individuales se aprovisionaron mediante el documento de referencia.

b. Para el conmutador MDS Fabric-B, ejecute los siguientes comandos:

```
vsan database
vsan <vsan-b-id>
vsan <vsan-b-id> name Fabric-B
exit
zone smart-zoning enable vsan <vsan-b-id>
vsan database
vsan <vsan-b-id> interface fc1/1
vsan <vsan-b-id> interface fc1/2
vsan <vsan-b-id> interface port-channel111
vsan <vsan-b-id> interface port-channel113
```
Los números de canal de puerto de las dos últimas líneas del comando se crearon cuando los puertos, canales de puerto y descripciones individuales se aprovisionaron mediante el documento de referencia.

4. Para cada switch FC, cree nombres de alias de dispositivo que hagan que la identificación de cada dispositivo sea intuitiva para las operaciones en curso utilizando los detalles del documento de referencia.

- 5. Finalmente, cree las zonas FC utilizando los nombres de alias de dispositivo que se crearon en el paso 4 para cada switch MDS de la siguiente forma:
	- a. Para el conmutador MDS Fabric-A, ejecute los siguientes comandos:

```
configure terminal
zone name VM-Host-Infra-01-A vsan <vsan-a-id>
member device-alias VM-Host-Infra-01-A init
member device-alias Infra-SVM-fcp_lif01a target
member device-alias Infra-SVM-fcp_lif02a target
exit
zone name VM-Host-Infra-02-A vsan <vsan-a-id>
member device-alias VM-Host-Infra-02-A init
member device-alias Infra-SVM-fcp_lif01a target
member device-alias Infra-SVM-fcp_lif02a target
exit
zoneset name Fabric-A vsan <vsan-a-id>
member VM-Host-Infra-01-A
member VM-Host-Infra-02-A
exit
zoneset activate name Fabric-A vsan <vsan-a-id>
exit
show zoneset active vsan <vsan-a-id>
```
b. Para el conmutador MDS Fabric-B, ejecute los siguientes comandos:

```
configure terminal
zone name VM-Host-Infra-01-B vsan <vsan-b-id>
member device-alias VM-Host-Infra-01-B init
member device-alias Infra-SVM-fcp_lif01b target
member device-alias Infra-SVM-fcp_lif02b target
exit
zone name VM-Host-Infra-02-B vsan <vsan-b-id>
member device-alias VM-Host-Infra-02-B init
member device-alias Infra-SVM-fcp_lif01b target
member device-alias Infra-SVM-fcp_lif02b target
exit
zoneset name Fabric-B vsan <vsan-b-id>
member VM-Host-Infra-01-B
member VM-Host-Infra-02-B
exit
zoneset activate name Fabric-B vsan <vsan-b-id>
exit
show zoneset active vsan <vsan-b-id>
```
## **Directrices para la configuración de Cisco UCS**

Cisco UCS le permite, como cliente de MEDITECH, aprovechar sus expertos en la materia en redes, almacenamiento y computación para crear políticas y plantillas que adaptan el entorno a sus necesidades específicas. Después de crearse, estas políticas y plantillas pueden combinarse en perfiles de servicio que ofrecen una puesta en marcha coherente, repetible, fiable y rápida de servidores blade y en rack de Cisco.

Cisco UCS proporciona tres métodos para gestionar un sistema Cisco UCS, denominado dominio:

- Interfaz gráfica de usuario HTML5 de Cisco UCS Manager
- CLI de Cisco UCS
- Cisco UCS Central para entornos multidominio

La figura siguiente muestra una captura de pantalla de ejemplo del nodo SAN en Cisco UCS Manager.

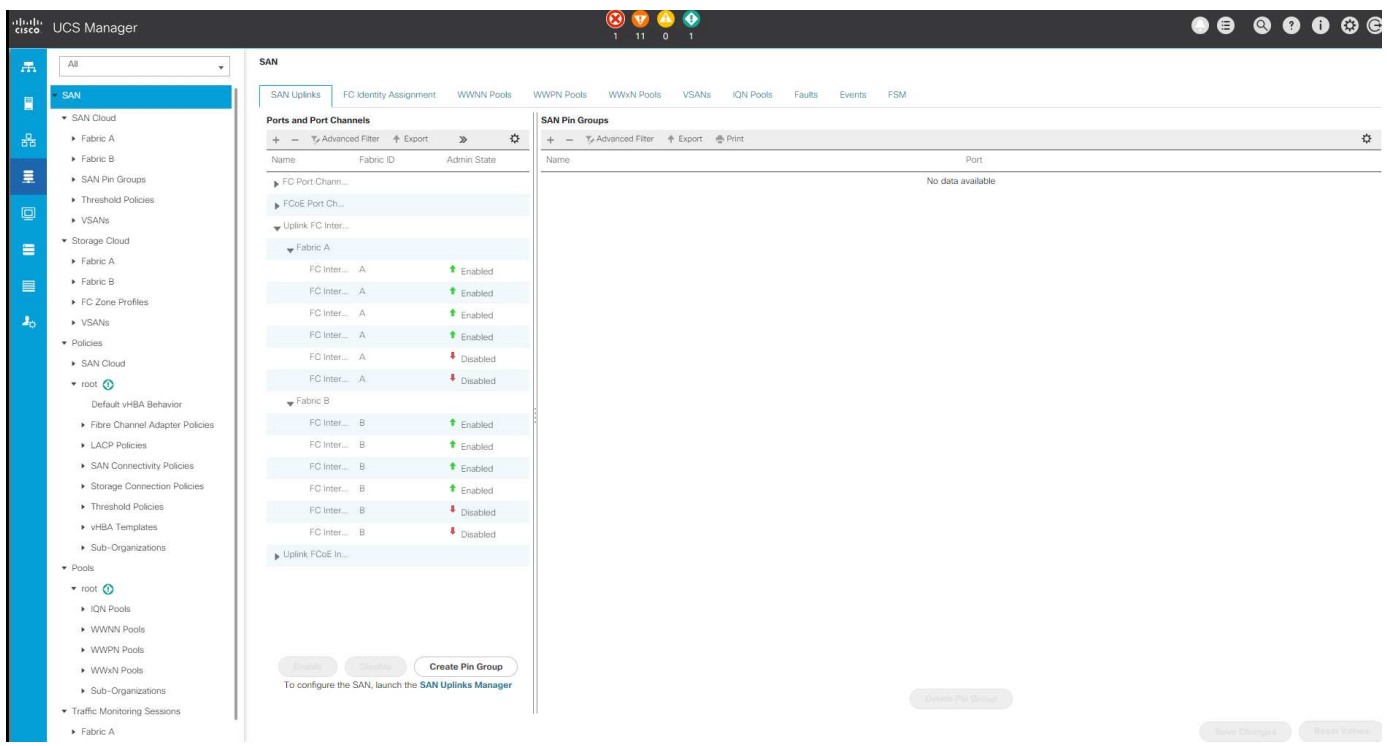

En puestas en marcha más grandes, se pueden crear dominios Cisco UCS independientes para obtener una mayor tolerancia a fallos a nivel de componente funcional de MEDITECH.

En diseños con gran tolerancia a fallos con dos o más centros de datos, Cisco UCS Central desempeña un papel fundamental a la hora de establecer políticas globales y perfiles de servicio globales para la coherencia entre los hosts de toda la empresa.

Para configurar la plataforma de computación Cisco UCS, complete los siguientes procedimientos. Realice estos procedimientos después de que se instalen los servidores blade Cisco UCS B200 M5 en el chasis blade Cisco UCS 5108 CA. Además, debe competir con los requisitos de cableado como se describe en ["Diagrama](#page-17-1) [de cableado"](#page-17-1) sección.

- 1. Actualice el firmware de Cisco UCS Manager a la versión 3.2(2f) o posterior.
- 2. Configure los informes, las características de llamada a casa de Cisco y los ajustes de NTP para el dominio.
- 3. Configure el servidor y los puertos de enlace ascendente en cada Fabric Interconnect.
- 4. Edite la política de detección del chasis.
- 5. Cree los pools de direcciones para gestión fuera de banda, identificadores únicos universales (UUID), dirección MAC, servidores, nombre de nodo mundial (WWNN) y nombre de puerto WWPN.
- 6. Cree los canales de puertos de enlace ascendente Ethernet y FC y las VSan.
- 7. Crear políticas para conectividad SAN, control de red, cualificación de grupos de servidores, control de energía, BIOS de servidores, y el mantenimiento predeterminado.
- 8. Cree plantillas VNIC y Vhba.
- 9. Crear directivas de arranque de vMedia y FC.
- 10. Cree plantillas de perfil de servicio y perfiles de servicio para cada elemento de plataforma de MEDITECH.
- 11. Asocie los perfiles de servicio con los servidores blade adecuados.

Para obtener los pasos detallados para configurar cada elemento clave de los perfiles de servicio de Cisco UCS para FlexPod, consulte ["FlexPod Datacenter con almacenamiento Fibre Channel y VMware vSphere 6.5](https://www.cisco.com/c/en/us/td/docs/unified_computing/ucs/UCS_CVDs/flexpod_esxi65u1_n9fc.html) [Update 1, AFF A-series de NetApp y UCS Manager 3.2 de Cisco"D](https://www.cisco.com/c/en/us/td/docs/unified_computing/ucs/UCS_CVDs/flexpod_esxi65u1_n9fc.html)ocumento CVD.

["Siguiente: Mejores prácticas de configuración de ESXi."](#page-24-0)

## <span id="page-24-0"></span>**Prácticas recomendadas de configuración de ESXi**

Para la configuración del lado del host ESXi, configure los hosts VMware como si ejecutaría cualquier carga de trabajo de base de datos empresarial:

- VSC para VMware vSphere comprueba y configura la configuración de accesos múltiples del host ESXi y de tiempo de espera de HBA que funcionan mejor con los sistemas de almacenamiento de NetApp. Los valores que conjuntos de VSC se basan en rigurosas pruebas internas realizadas por NetApp.
- Para obtener un rendimiento óptimo del almacenamiento, considere la posibilidad de usar hardware de almacenamiento que admita API de VMware vStorage: Integración de cabinas (VAAI). El plugin de NetApp para VAAI es una biblioteca de software que integra las bibliotecas de discos virtuales de VMware que están instaladas en el host ESXi. El paquete VAAI de VMware permite descargar determinadas tareas de los hosts físicos a la cabina de almacenamiento.

Puede realizar tareas como thin provisioning y la aceleración de hardware en el nivel de cabina para reducir la carga de trabajo en los hosts ESXi. La función de copia de liberación de sobrecarga y reserva de espacio mejoran el rendimiento de las operaciones de VSC. Puede descargar el paquete de instalación del plugin y obtener las instrucciones de instalación del plugin en el sitio de soporte de NetApp.

VSC establece los tiempos de espera de host ESXi, la configuración de multivía y la configuración de tiempo de espera de HBA y otros valores para obtener un rendimiento óptimo y conmutación por error correcta de las controladoras de almacenamiento de NetApp. Siga estos pasos:

- a. En la página de inicio de VMware vSphere Web Client, seleccione vCenter > hosts.
- b. Haga clic con el botón derecho en un host y seleccione Actions > NetApp VSC > Set Recommended Values.
- c. En el cuadro de diálogo NetApp Recommended Settings, seleccione los valores que mejor se adapten a su sistema.

Los valores estándar recomendados se establecen de forma predeterminada.

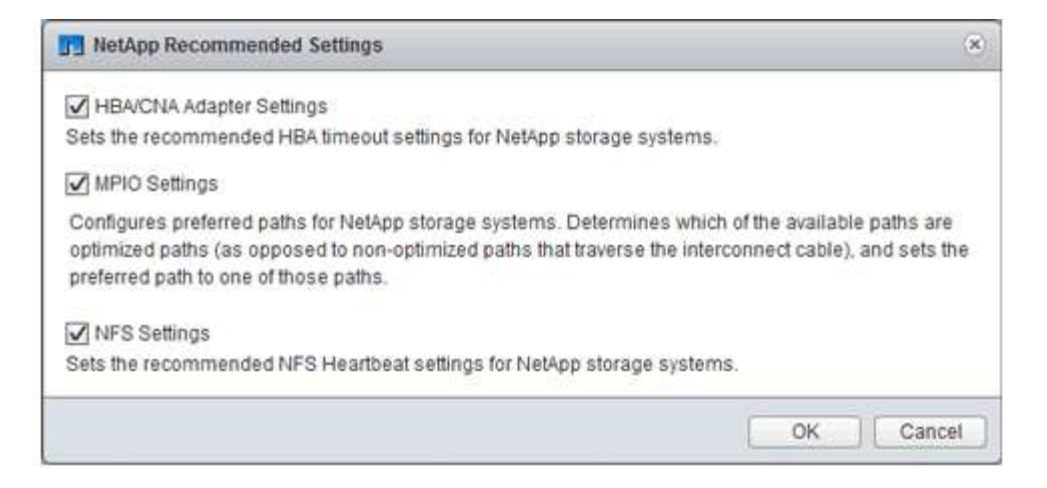

a. Haga clic en Aceptar.

["Siguiente: Configuración de NetApp."](#page-25-0)

## <span id="page-25-0"></span>**Configuración de NetApp**

El sistema de almacenamiento de NetApp que se pone en marcha para entornos de software de MEDITECH utiliza controladoras de almacenamiento en una configuración de parejas de alta disponibilidad. El almacenamiento debe presentarse desde ambas controladoras a los servidores de base de datos de MEDITECH a través del protocolo FC. La configuración presenta almacenamiento de ambas controladoras para equilibrar de forma uniforme la carga de las aplicaciones durante un funcionamiento normal.

#### **Configuración de ONTAP**

En esta sección se describe un ejemplo de procedimientos de puesta en marcha y aprovisionamiento que utilizan los comandos de ONTAP relevantes. El énfasis se da en mostrar cómo se aprovisiona el almacenamiento para implementar el diseño del almacenamiento que recomienda NetApp, que utiliza un par de controladoras de alta disponibilidad. Una de las principales ventajas de ONTAP es la capacidad de escalar horizontalmente sin alterar los pares de alta disponibilidad existentes.

#### **Licencias ONTAP**

Una vez configuradas las controladoras de almacenamiento, aplique licencias para habilitar las funciones de ONTAP que recomienda NetApp. Las licencias para cargas de trabajo de MEDITECH son FC, CIFS, y Snapshot, SnapRestore, FlexClone, Y SnapMirror.

Para configurar las licencias, abra ONTAP System Manager de NetApp, vaya a Configuration-Licenses y, a continuación, añada las licencias que correspondan.

También puede ejecutar el siguiente comando para añadir licencias utilizando la CLI:

license add -license-code <code></code>

#### **Configuración de AutoSupport**

La herramienta AutoSupport de NetApp envía información de soporte resumida a NetApp mediante la HTTPS.

Para configurar AutoSupport, ejecute los siguientes comandos de la ONTAP:

```
autosupport modify -node * -state enable
autosupport modify -node * -mail-hosts <mailhost.customer.com>
autosupport modify -node prod1-01 -from prod1-01@customer.com
autosupport modify -node prod1-02 -from prod1-02@customer.com
autosupport modify -node * -to storageadmins@customer.com
autosupport modify -node * -support enable
autosupport modify -node * -transport https
autosupport modify -node * -hostnamesubj true
```
#### **Configuración de toma de control asistida por hardware**

En cada nodo, habilite la toma de control asistida por hardware para minimizar el tiempo que se tarda en iniciar una toma de control en el caso poco probable de que se produzca un fallo en una controladora. Para configurar la toma de control asistida por hardware, lleve a cabo los siguientes pasos:

1. Ejecute el siguiente comando de ONTAP a xxx.

Establezca la opción de dirección de partner en la dirección IP del puerto de administración para prod1-01.

```
MEDITECH::> storage failover modify -node prod1-01 -hwassist-partner-ip
<prod1-02-mgmt-ip>
```
2. Ejecute el siguiente comando de ONTAP en xxx:

Establezca la opción de dirección de partner en la dirección IP del puerto de administración para cluster1-02.

```
MEDITECH::> storage failover modify -node prod1-02 -hwassist-partner-ip
<prod1-01-mgmt-ip>
```
3. Ejecute el siguiente comando ONTAP para permitir la toma de control asistida por hardware en ambos prod1-01 y la prod1-02 Par de controladoras DE ALTA DISPONIBILIDAD.

```
MEDITECH::> storage failover modify -node prod1-01 -hwassist true
MEDITECH::> storage failover modify -node prod1-02 -hwassist true
```
["Siguiente: Configuración de agregados."](#page-26-0)

## <span id="page-26-0"></span>**Configuración de agregados**

## **RAID DP de NetApp**

NetApp recomienda la tecnología RAID DP de NetApp como tipo de RAID para todos los agregados en un sistema FAS o AFF de NetApp, incluidos los agregados normales Flash Pool de NetApp. La documentación de MEDITECH podría especificar el uso de RAID 10, pero MEDITECH ha aprobado el uso de RAID DP.

## **Tamaño del grupo RAID y número de grupos RAID**

El tamaño de grupo RAID predeterminado es 16. Este tamaño puede ser o no óptimo para los agregados de los hosts MEDITECH en su sitio específico. Para ver el número de discos que NetApp recomienda utilizar en un grupo RAID, consulte ["NetApp TR-3838: Guía de configuración del subsistema de almacenamiento"](https://fieldportal.netapp.com/content/190829).

El tamaño del grupo RAID es importante para la ampliación de almacenamiento, ya que NetApp recomienda añadir discos a un agregado con uno o más grupos de discos iguales al tamaño del grupo RAID. La cantidad de grupos RAID depende del número de discos de datos y del tamaño del grupo RAID. Para determinar el número de discos de datos que necesita, utilice la herramienta de ajuste de tamaño System Performance Modeler (SPM) de NetApp. Después de determinar el número de discos de datos, ajuste el tamaño del grupo RAID para minimizar el número de discos de paridad dentro del intervalo recomendado para el tamaño del grupo RAID por tipo de disco.

Para obtener más información sobre cómo utilizar la herramienta de tamaño SPM para entornos de MEDITECH, consulte ["NetApp TR-4190: Estimaciones de tamaño de NetApp para entornos de MEDITECH"](https://fieldportal.netapp.com/content/198446).

#### **Consideraciones sobre la ampliación del almacenamiento**

Cuando expanda agregados con más discos, añada los discos en grupos que sean iguales al tamaño del grupo RAID de agregado. A continuación, se sigue este método para proporcionar consistencia del rendimiento en todo el agregado.

Por ejemplo, para agregar almacenamiento a un agregado que se creó con un tamaño de grupo RAID de 20, la cantidad de discos que NetApp recomienda agregar es uno o más grupos de 20 discos. Así que debería añadir discos 20, 40, 60, etc.

Después de expandir los agregados, puede mejorar el rendimiento ejecutando tareas de reasignación en los volúmenes afectados o agregados para distribuir las franjas de datos existentes en los nuevos discos. Esta acción resulta útil especialmente si el agregado existente estaba casi lleno.

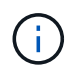

Debe planificar la reasignación de las programaciones durante las horas de no producción, ya que es una tarea que consume una gran cantidad de CPU y discos.

Para obtener más información sobre el uso de la reasignación después de una expansión agregada, consulte ["TR-3929 de NetApp: Guía para reasignar las mejores prácticas".](https://fieldportal.netapp.com/content/192896)

## **Copias Snapshot a nivel de agregado**

Establezca la reserva de copias Snapshot de NetApp en el nivel del agregado a cero y desactive la programación Snapshot predeterminada del agregado. Elimine cualquier copia Snapshot anterior a nivel de agregado, si es posible.

["Siguiente: Configuración de la máquina virtual de almacenamiento."](#page-27-0)

## <span id="page-27-0"></span>**Configuración de la máquina virtual de almacenamiento**

En esta sección se trata la puesta en marcha en ONTAP 8.3 y versiones posteriores.

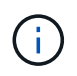

Una máquina virtual de almacenamiento (SVM) también se denomina Vserver en la API de ONTAP y en la CLI de ONTAP.

## **SVM para LUN de host de MEDITECH**

Debería crear una SVM dedicada por clúster de almacenamiento de ONTAP para poseer y gestionar los agregados que contengan las LUN para los hosts de MEDITECH.

## **Configuración de codificación de idioma de SVM**

NetApp recomienda establecer la codificación de idioma para todas las SVM. Si no se especifica ninguna configuración de codificación de idioma en el momento de la creación de la SVM, se utiliza la configuración de codificación de idioma predeterminada. La configuración de codificación de idioma predeterminada es C.UTF-8 para ONTAP. Una vez establecida la codificación de idioma, no se puede modificar el idioma de una SVM con Infinite Volume más adelante.

Los volúmenes asociados con la SVM heredan la configuración de codificación de idioma de la SVM, a menos que se especifique explícitamente otra opción cuando se crean los volúmenes. Para que ciertas operaciones funcionen, debe utilizar la configuración de codificación de idioma de forma coherente en todos los volúmenes del sitio. Por ejemplo, SnapMirror requiere que la SVM de origen y destino tenga la misma configuración de codificación de idioma.

## ["Siguiente: Configuración de volumen."](#page-28-0)

## <span id="page-28-0"></span>**Configuración de volúmenes**

## **Aprovisionamiento de volúmenes**

Los volúmenes de MEDITECH que están dedicados a los hosts MEDITECH pueden tener el aprovisionamiento ligero o grueso.

#### **Copias Snapshot a nivel de volumen predeterminadas**

Las copias Snapshot se crean como parte del flujo de trabajo de backup. Cada copia Snapshot se puede utilizar para acceder a los datos almacenados en las LUN de MEDITECH en momentos diferentes. La solución de backup aprobada por MEDITECH crea volúmenes FlexClone aprovisionados mediante thin provisioning en función de estas copias Snapshot, para proporcionar copias puntuales de las LUN de MEDITECH. El entorno MEDITECH está integrado con una solución de software de backup aprobada. Por tanto, NetApp recomienda deshabilitar la programación de la copia Snapshot predeterminada en cada uno de los volúmenes FlexVol de NetApp que componen las LUN de la base de datos de producción de MEDITECH.

**Importante:** los volúmenes FlexClone comparten espacio en el volumen de datos principal, por lo que es vital que el volumen tenga suficiente espacio para las LUN de datos de MEDITECH y los volúmenes FlexClone que crean los servidores de backup. Los volúmenes FlexClone no ocupan más espacio de la forma en que lo hacen los volúmenes de datos. Sin embargo, si hay grandes eliminaciones en las LUN de MEDITECH en un breve tiempo, es posible que los volúmenes clonados aumenten.

#### **Número de volúmenes por agregado**

Para un sistema FAS de NetApp que usa el almacenamiento en caché Flash Pool o Flash Cache de NetApp, NetApp recomienda aprovisionar tres o más volúmenes por agregado dedicados a almacenar los archivos de datos, el diccionario y el programa MEDITECH.

En el caso de sistemas AFF, NetApp recomienda dedicar cuatro o más volúmenes por agregado para

almacenar el programa, el diccionario y los archivos de datos de MEDITECH.

## **Programa de reasignación de volúmenes**

La distribución de datos del almacenamiento será menos óptima con el tiempo, sobre todo cuando las cargas de trabajo que utilizan una gran cantidad de escrituras como las plataformas MEDITECH, 6.x y C/S 5.x. Con el tiempo, esta situación puede aumentar la latencia de lectura secuencial, lo que puede dar como resultado un mayor tiempo para completar el backup. Una distribución o fragmentación de datos incorrectas también pueden afectar a la latencia de escritura. Puede usar la reubicación en el nivel de volumen para optimizar la distribución de datos en el disco para mejorar las latencias de escritura y el acceso de lectura secuencial. La mejora del diseño del almacenamiento ayuda a completar el backup en el plazo de 8 horas asignado.

## **Mejor práctica**

Como mínimo, NetApp recomienda implementar un programa de reasignación de volumen semanal para ejecutar operaciones de reasignación durante el tiempo de inactividad de mantenimiento asignado o durante las horas de menor actividad en un sitio de producción.

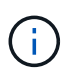

NetApp recomienda encarecidamente ejecutar la tarea de reasignación en un volumen cada vez por controladora.

Para obtener más información acerca de cómo determinar un programa de reasignación de volumen adecuado para el almacenamiento de su base de datos de producción, consulte la sección 3.12 en ["TR-3929](https://fieldportal.netapp.com/content/192896) [de NetApp: Guía para reasignar las mejores prácticas"](https://fieldportal.netapp.com/content/192896). Esa sección también le guía sobre cómo crear un programa de reasignación semanal para un sitio ocupado.

["Siguiente: Configuración de LUN."](#page-29-0)

## <span id="page-29-0"></span>**Configuración de LUN**

El número de hosts de MEDITECH en su entorno determina el número de LUN que se crean en los sistemas FAS o AFF de NetApp. La propuesta de configuración de hardware especifica el tamaño de cada LUN.

## **Aprovisionamiento de LUN**

Las LUN de MEDITECH que están dedicadas a los hosts MEDITECH pueden tener el aprovisionamiento ligero o grueso.

#### **Tipo de sistema operativo de LUN**

Para alinear correctamente las LUN que se crean, debe configurar correctamente el tipo de sistema operativo para las LUN. Las LUN mal alineadas sufren una sobrecarga de operaciones de escritura innecesaria y es costoso corregir una LUN mal alineada.

El servidor host de MEDITECH normalmente se ejecuta en el entorno virtualizado de Windows Server mediante el hipervisor VMware vSphere. El servidor host también puede ejecutarse en el entorno de Windows Server en un servidor sin sistema operativo. Para determinar el valor correcto del tipo de sistema operativo que se debe establecer, consulte la sección "creación de LUN" de ["Comandos de Clustered Data ONTAP 8.3:](https://library.netapp.com/ecm/ecm_download_file/ECMP1366832) [Referencia de páginas del manual"](https://library.netapp.com/ecm/ecm_download_file/ECMP1366832).

## **Tamaño de LUN**

Para determinar el tamaño de LUN de cada host MEDITECH, consulte el documento propuesta de configuración de hardware (nueva implementación) o tarea de evaluación de hardware (implementación existente) de MEDITECH.

## **Presentación de LUN**

MEDITECH requiere que el almacenamiento para los archivos de datos, diccionario y programas se presente a los hosts MEDITECH como LUN mediante el protocolo FC. En el entorno virtual de VMware, las LUN se presentan a los servidores VMware ESXi que alojan los hosts de MEDITECH. A continuación, cada LUN que se presenta al servidor VMware ESXi se asigna a cada equipo virtual host MEDITECH utilizando RDM en el modo de compatibilidad física.

Debe presentar las LUN a los hosts MEDITCH utilizando las convenciones de nomenclatura de LUN adecuadas. Por ejemplo, para facilitar la administración, debe presentar la LUN MTFS01E Al host de MEDITECH mt-host-01.

Consulte la propuesta de configuración de hardware de MEDITECH cuando consulte con el instalador de MEDITECH y del sistema de copia de seguridad para diseñar una convención de nomenclatura coherente para las LUN que utilizan los hosts MEDITECH.

Un ejemplo de nombre de LUN de MEDITECH es MTFS05E, en el que:

- MTFS Indica el servidor de archivos MEDITECH (para el host MEDITECH).
- 05 indica el número de host 5.
- E Indica la unidad E de Windows.

["Siguiente: Configuración del iGroup."](#page-30-0)

## <span id="page-30-0"></span>**Configuración del iGroup**

Cuando se utiliza FC como protocolo de red de datos, se deben crear dos iGroups en cada controladora de almacenamiento. El primer igroup contiene los WWPN de las tarjetas de interfaz de host FC en los servidores ESXi de VMware que alojan las máquinas virtuales del host de MEDITECH (igroup para MEDITECH).

Debe establecer el tipo de sistema operativo MEDITECH igroup según la configuración del entorno. Por ejemplo:

- Utilice el tipo de sistema operativo del igroup Windows Para aplicaciones que se instalan en hardware de servidor con configuración básica en un entorno de Windows Server.
- Utilice el tipo de sistema operativo del igroup VMware Para las aplicaciones que se virtualizan mediante el hipervisor VMware vSphere.

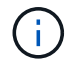

El tipo de sistema operativo de un igroup puede ser diferente del tipo de sistema operativo de una LUN. Por ejemplo, para los hosts MEDITECH virtualizados, debe establecer el tipo de sistema operativo igroup en VMware. Para las LUN que utilizan los hosts MEDITECH virtualizados, debe establecer el tipo de sistema operativo en Windows 2008 or later. Utilice esta configuración porque el sistema operativo host MEDITECH es Windows Server 2008 R2 64-bit Enterprise Edition.

Para determinar el valor correcto para el tipo de sistema operativo, consulte las secciones "LUN iGroup Create" y "LUN Create" en la ["Comandos de Clustered Data ONTAP 8.2: Referencia de páginas del manual".](https://library.netapp.com/ecm/ecm_download_file/ECMP1366832)

["Siguiente: Asignaciones de LUN."](#page-31-1)

## <span id="page-31-1"></span>**Asignaciones de LUN**

Las asignaciones de LUN para los hosts de MEDITECH se establecen cuando se crean las LUN.

## <span id="page-31-0"></span>**Módulos y componentes de MEDITECH**

La aplicación MEDITECH cubre varios módulos y componentes. En la siguiente tabla se enumeran las funciones que están cubiertas por estos módulos. Para obtener más información sobre la configuración y la implementación de estos módulos, consulte la documentación de MEDITECH.

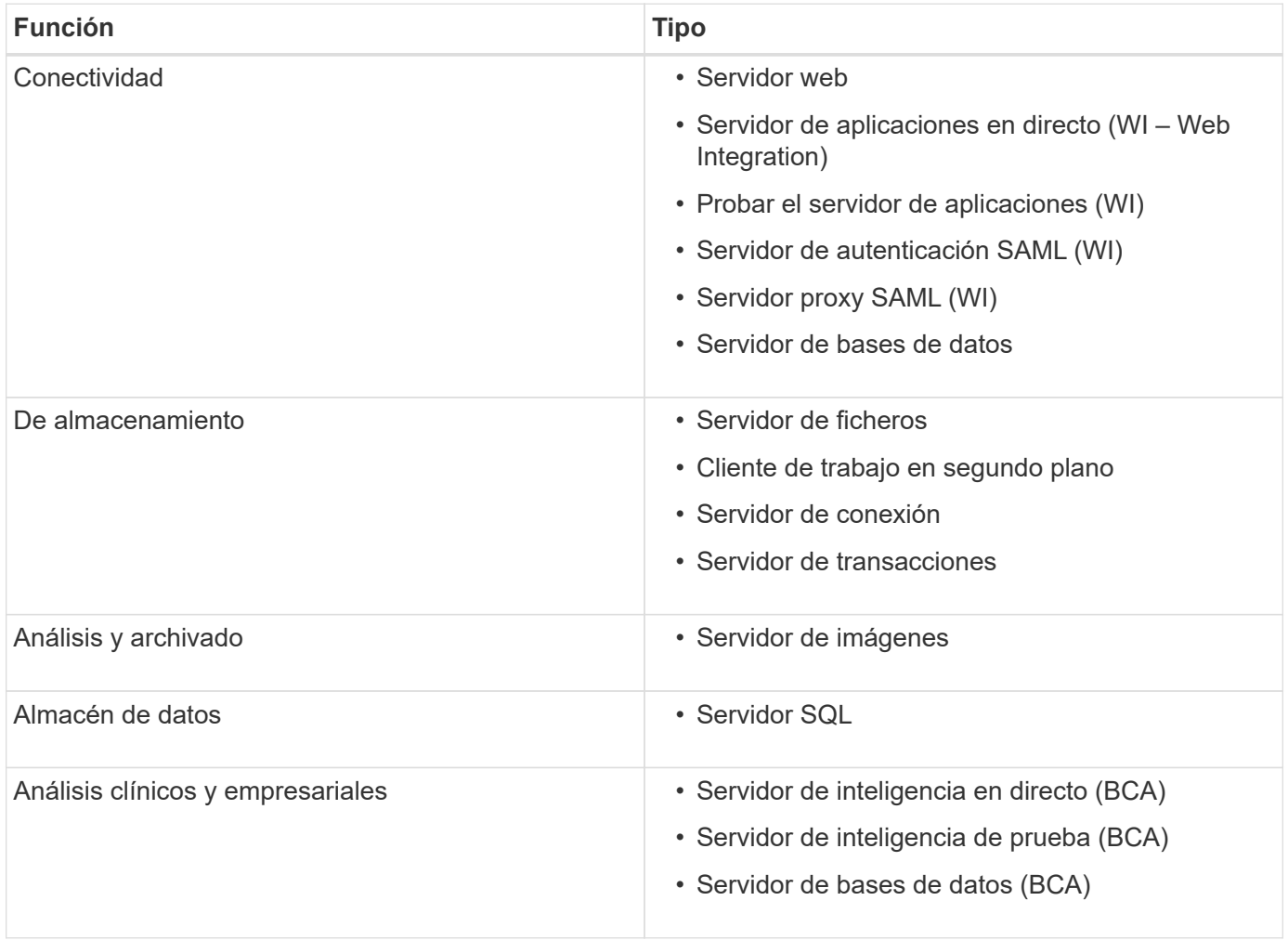

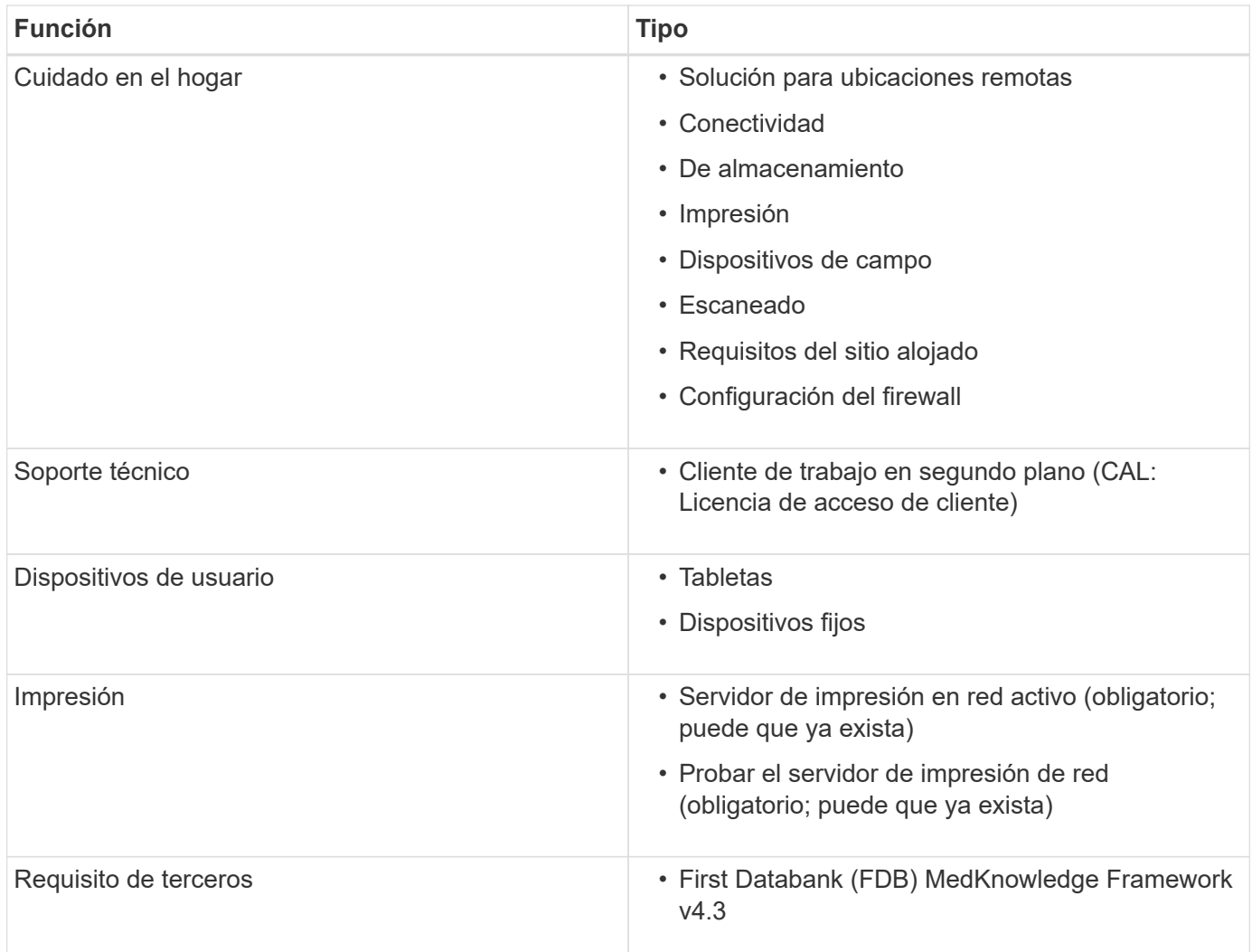

## <span id="page-32-0"></span>**Reconocimientos**

Las siguientes personas contribuyeron a la creación de esta guía.

- Brandon Agee, Ingeniero de Marketing Técnico, NetApp
- Atul Bhalodia, Ingeniero de Marketing Técnico, NetApp
- Ketan Mota, Directora Sénior de producto de NetApp
- John Duignan, Arquitecto de Soluciones Sanidad, NetApp
- Jon Ebmeier, Cisco
- Mike Brennan, Cisco

## <span id="page-32-1"></span>**Dónde encontrar información adicional**

Si quiere obtener más información sobre el contenido de este documento, consulte los siguientes documentos o sitios web:

## **Zona de diseño de FlexPod**

- ["Zona de diseño de FlexPod"](https://www.cisco.com/c/en/us/solutions/design-zone/data-center-design-guides/flexpod-design-guides.html)
- ["Centro de datos de FlexPod con almacenamiento FC \(switches MDS\) mediante NetApp AFF, vSphere](https://www.cisco.com/c/en/us/td/docs/unified_computing/ucs/UCS_CVDs/flexpod_esxi65u1_n9fc.html) [6.5U1 y Cisco UCS Manager"](https://www.cisco.com/c/en/us/td/docs/unified_computing/ucs/UCS_CVDs/flexpod_esxi65u1_n9fc.html)

## **Informes técnicos de NetApp**

- ["TR-3929: Guía para reasignar las mejores prácticas"](https://fieldportal.netapp.com/content/192896)
- ["TR-3987: Complemento para Snap Creator Framework para InterSystems Caché"](https://fieldportal.netapp.com/content/248308)
- ["TR-4300i: Guía de prácticas recomendadas de sistemas de almacenamiento all-flash y FAS de NetApp](https://fieldportal.netapp.com/content/310932) [para entornos MEDITECH"](https://fieldportal.netapp.com/content/310932)
- ["TR-4017: Mejores prácticas para SAN FC"](http://media.netapp.com/documents/tr-4017.pdf)
- ["TR-3446: Descripción general de SnapMirror Async y guía de prácticas recomendadas"](http://media.netapp.com/documents/tr-3446.pdf)

## **Documentación de ONTAP**

- ["Documentación de productos de NetApp"](https://www.netapp.com/us/documentation/index.aspx)
- ["Documentación de Virtual Storage Console \(VSC\) para vSphere"](https://mysupport.netapp.com/documentation/productlibrary/index.html?productID=30048)
- ["Centro de documentación de ONTAP 9"](http://docs.netapp.com/ontap-9/index.jsp):
	- ["Guía exprés de FC para ESXi"](http://docs.netapp.com/ontap-9/topic/com.netapp.doc.exp-fc-esx-cpg/home.html)
- ["Documentación de All ONTAP 9.3":](https://mysupport.netapp.com/documentation/docweb/index.html?productID=62579)
	- ["Guía de configuración de software"](http://docs.netapp.com/ontap-9/topic/com.netapp.doc.dot-cm-ssg/home.html?lang=dot-cm-ssg)
	- ["Guía completa de discos y agregados"](http://docs.netapp.com/ontap-9/topic/com.netapp.doc.dot-cm-psmg/home.html?lang=dot-cm-psmg)
	- ["Guía de administración de SAN"](http://docs.netapp.com/ontap-9/topic/com.netapp.doc.dot-cm-sanag/home.html?lang=dot-cm-sanag)
	- ["Guía de configuración de SAN"](http://docs.netapp.com/ontap-9/topic/com.netapp.doc.dot-cm-sanconf/home.html?lang=dot-cm-sanconf)
	- ["Guía exprés de configuración de FC para Windows"](http://docs.netapp.com/ontap-9/topic/com.netapp.doc.exp-fc-cpg/home.html?lang=exp-fc-cpg)
	- ["Guía de configuración de AFF optimizado para FC SAN"](http://docs.netapp.com/ontap-9/topic/com.netapp.doc.cdot-fcsan-optaff-sg/home.html?lang=cdot-fcsan-optaff-sg)
	- ["Guía de configuración de alta disponibilidad"](http://docs.netapp.com/ontap-9/topic/com.netapp.doc.dot-cm-hacg/home.html?lang=dot-cm-hacg)
	- ["Guía de gestión de almacenamiento lógico"](http://docs.netapp.com/ontap-9/topic/com.netapp.doc.dot-cm-vsmg/home.html?lang=dot-cm-vsmg)
	- ["Guía completa de gestión del rendimiento"](http://docs.netapp.com/ontap-9/topic/com.netapp.doc.pow-perf-mon/home.html?lang=pow-perf-mon)
	- ["Guía completa de configuración de SMB/CIFS"](http://docs.netapp.com/ontap-9/topic/com.netapp.doc.pow-cifs-cg/home.html?lang=pow-cifs-cg)
	- ["Referencia de SMB/CIFS"](http://docs.netapp.com/ontap-9/topic/com.netapp.doc.cdot-famg-cifs/home.html?lang=cdot-famg-cifs)
	- ["Guía completa de protección de datos"](http://docs.netapp.com/ontap-9/topic/com.netapp.doc.pow-dap/home.html?lang=pow-dap)
	- ["Guía de recuperación y backup en cinta de protección de datos"](http://docs.netapp.com/ontap-9/topic/com.netapp.doc.dot-cm-ptbrg/home.html?lang=dot-cm-ptbrg)
	- ["Guía completa de cifrado de NetApp"](http://docs.netapp.com/ontap-9/topic/com.netapp.doc.pow-nve/home.html?lang=pow-nve)
	- ["Guía de gestión de redes"](http://docs.netapp.com/ontap-9/topic/com.netapp.doc.dot-cm-nmg/home.html?lang=dot-cm-nmg)
	- ["Comandos: Referencia de páginas del manual para ONTAP 9.3"](http://docs.netapp.com/ontap-9/topic/com.netapp.doc.dot-cm-cmpr-930/home.html?lang=dot-cm-cmpr-930)

## **Guías de Cisco Nexus, MDS, Cisco UCS y Cisco UCS Manager**

• ["Descripción general de los servidores Cisco UCS"](https://www.cisco.com/c/en/us/products/servers-unified-computing/index.html)

- ["Información general sobre los servidores blade Cisco UCS"](https://www.cisco.com/c/en/us/products/servers-unified-computing/ucs-b-series-blade-servers/index.html)
- ["Especificaciones técnicas de Cisco UCS B200 M5"](https://www.cisco.com/c/en/us/products/servers-unified-computing/ucs-b-series-blade-servers/index.html)
- ["Información general de Cisco UCS Manager"](https://www.cisco.com/c/en/us/products/servers-unified-computing/ucs-manager/index.html)
- ["Paquete de infraestructura Cisco UCS Manager 3.2 \(3a\)"](https://software.cisco.com/download/home/283612660/type/283655658/release/3.2%25283a%2529) (Requiere autorización Cisco.com)
- ["Switches de la plataforma Cisco Nexus 9300"](https://www.cisco.com/c/en/us/products/collateral/switches/nexus-9000-series-switches/datasheet-c78-736967.html)
- ["Switch FC Cisco MDS 9132T"](https://www.cisco.com/c/en/us/products/collateral/storage-networking/mds-9100-series-multilayer-fabric-switches/datasheet-c78-739613.html)

## **Información de copyright**

Copyright © 2024 NetApp, Inc. Todos los derechos reservados. Imprimido en EE. UU. No se puede reproducir este documento protegido por copyright ni parte del mismo de ninguna forma ni por ningún medio (gráfico, electrónico o mecánico, incluidas fotocopias, grabaciones o almacenamiento en un sistema de recuperación electrónico) sin la autorización previa y por escrito del propietario del copyright.

El software derivado del material de NetApp con copyright está sujeto a la siguiente licencia y exención de responsabilidad:

ESTE SOFTWARE LO PROPORCIONA NETAPP «TAL CUAL» Y SIN NINGUNA GARANTÍA EXPRESA O IMPLÍCITA, INCLUYENDO, SIN LIMITAR, LAS GARANTÍAS IMPLÍCITAS DE COMERCIALIZACIÓN O IDONEIDAD PARA UN FIN CONCRETO, CUYA RESPONSABILIDAD QUEDA EXIMIDA POR EL PRESENTE DOCUMENTO. EN NINGÚN CASO NETAPP SERÁ RESPONSABLE DE NINGÚN DAÑO DIRECTO, INDIRECTO, ESPECIAL, EJEMPLAR O RESULTANTE (INCLUYENDO, ENTRE OTROS, LA OBTENCIÓN DE BIENES O SERVICIOS SUSTITUTIVOS, PÉRDIDA DE USO, DE DATOS O DE BENEFICIOS, O INTERRUPCIÓN DE LA ACTIVIDAD EMPRESARIAL) CUALQUIERA SEA EL MODO EN EL QUE SE PRODUJERON Y LA TEORÍA DE RESPONSABILIDAD QUE SE APLIQUE, YA SEA EN CONTRATO, RESPONSABILIDAD OBJETIVA O AGRAVIO (INCLUIDA LA NEGLIGENCIA U OTRO TIPO), QUE SURJAN DE ALGÚN MODO DEL USO DE ESTE SOFTWARE, INCLUSO SI HUBIEREN SIDO ADVERTIDOS DE LA POSIBILIDAD DE TALES DAÑOS.

NetApp se reserva el derecho de modificar cualquiera de los productos aquí descritos en cualquier momento y sin aviso previo. NetApp no asume ningún tipo de responsabilidad que surja del uso de los productos aquí descritos, excepto aquello expresamente acordado por escrito por parte de NetApp. El uso o adquisición de este producto no lleva implícita ninguna licencia con derechos de patente, de marcas comerciales o cualquier otro derecho de propiedad intelectual de NetApp.

Es posible que el producto que se describe en este manual esté protegido por una o más patentes de EE. UU., patentes extranjeras o solicitudes pendientes.

LEYENDA DE DERECHOS LIMITADOS: el uso, la copia o la divulgación por parte del gobierno están sujetos a las restricciones establecidas en el subpárrafo (b)(3) de los derechos de datos técnicos y productos no comerciales de DFARS 252.227-7013 (FEB de 2014) y FAR 52.227-19 (DIC de 2007).

Los datos aquí contenidos pertenecen a un producto comercial o servicio comercial (como se define en FAR 2.101) y son propiedad de NetApp, Inc. Todos los datos técnicos y el software informático de NetApp que se proporcionan en este Acuerdo tienen una naturaleza comercial y se han desarrollado exclusivamente con fondos privados. El Gobierno de EE. UU. tiene una licencia limitada, irrevocable, no exclusiva, no transferible, no sublicenciable y de alcance mundial para utilizar los Datos en relación con el contrato del Gobierno de los Estados Unidos bajo el cual se proporcionaron los Datos. Excepto que aquí se disponga lo contrario, los Datos no se pueden utilizar, desvelar, reproducir, modificar, interpretar o mostrar sin la previa aprobación por escrito de NetApp, Inc. Los derechos de licencia del Gobierno de los Estados Unidos de América y su Departamento de Defensa se limitan a los derechos identificados en la cláusula 252.227-7015(b) de la sección DFARS (FEB de 2014).

#### **Información de la marca comercial**

NETAPP, el logotipo de NETAPP y las marcas que constan en <http://www.netapp.com/TM>son marcas comerciales de NetApp, Inc. El resto de nombres de empresa y de producto pueden ser marcas comerciales de sus respectivos propietarios.